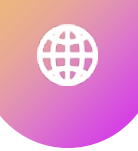

**HOW TO CREATE**

### **ACCESSIBLE**

Laura Solomon

Meanlaura.com

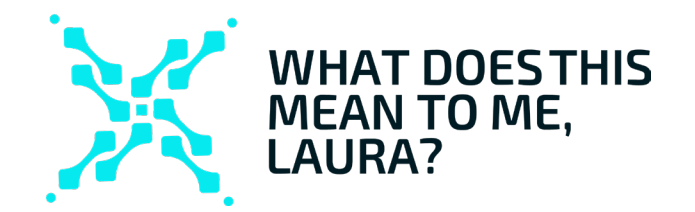

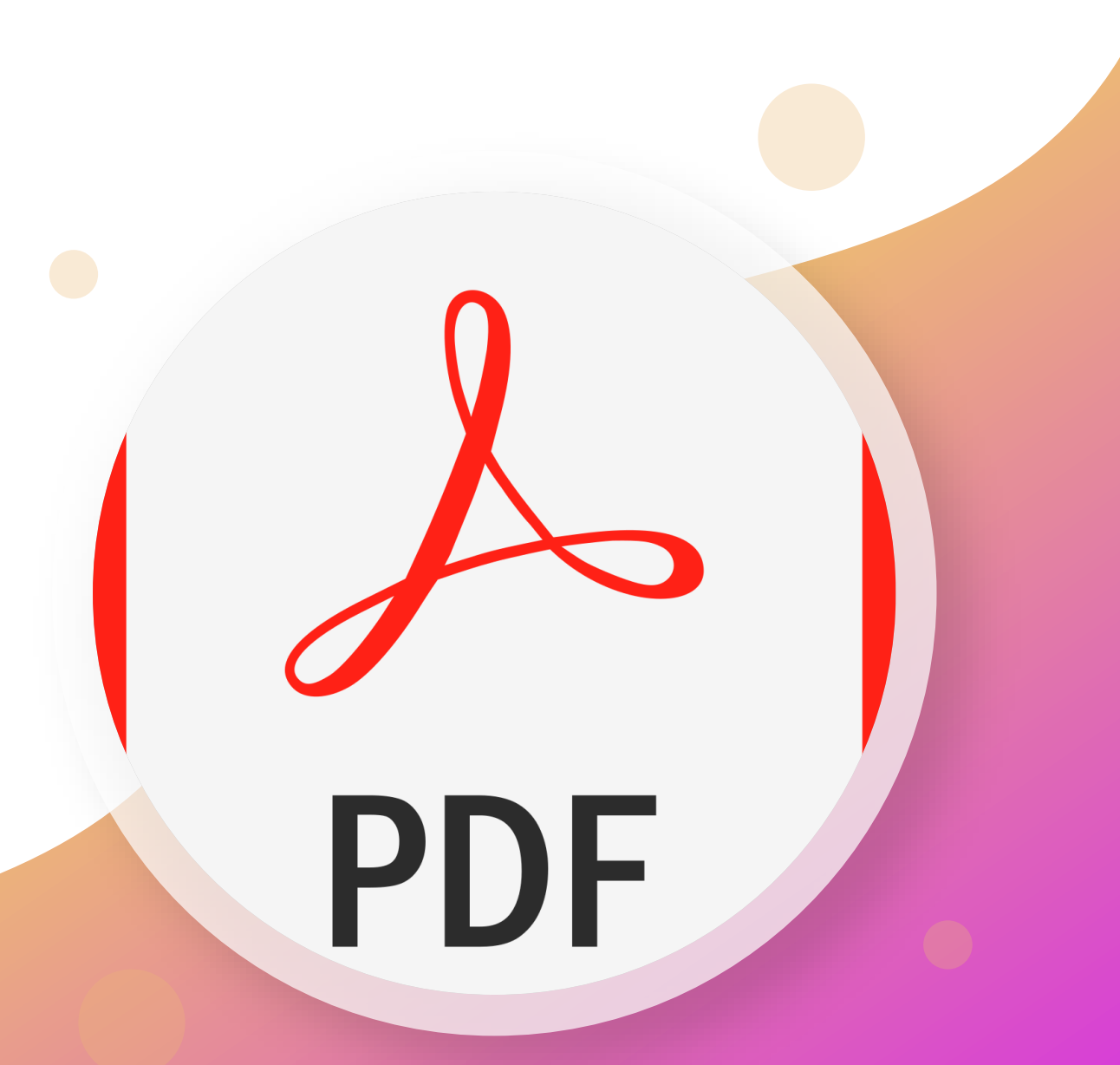

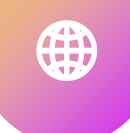

### **Table Of Contents For Today**

Foundational concepts

The 10 Rules

- What about scans?
- Tools to Help
- The Big Takeaways

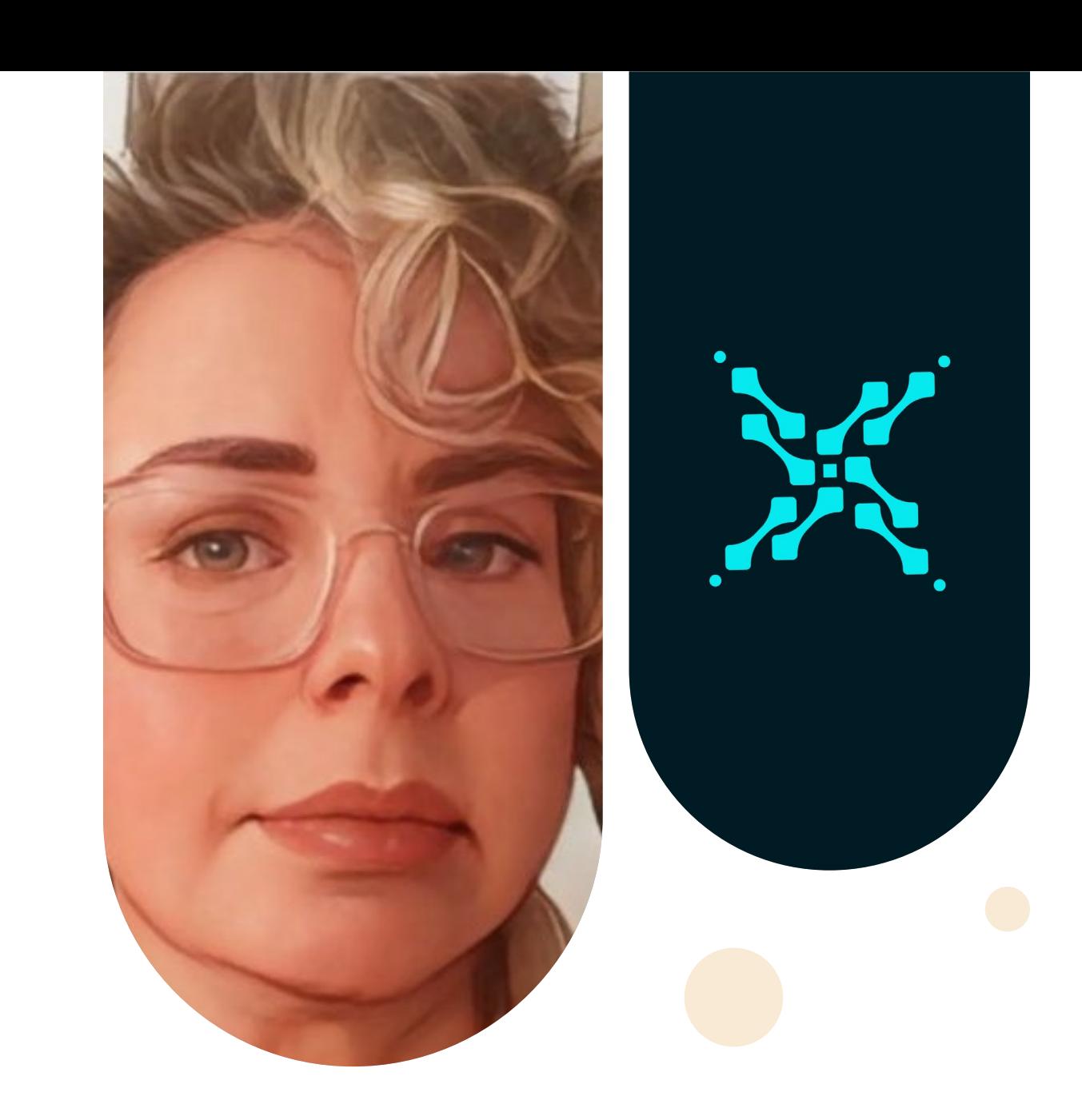

# **Foundational Concepts**

⊕

PDF

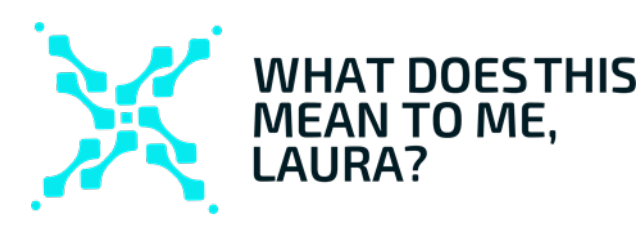

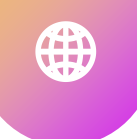

#### **PDFs are often theDEFAULT**

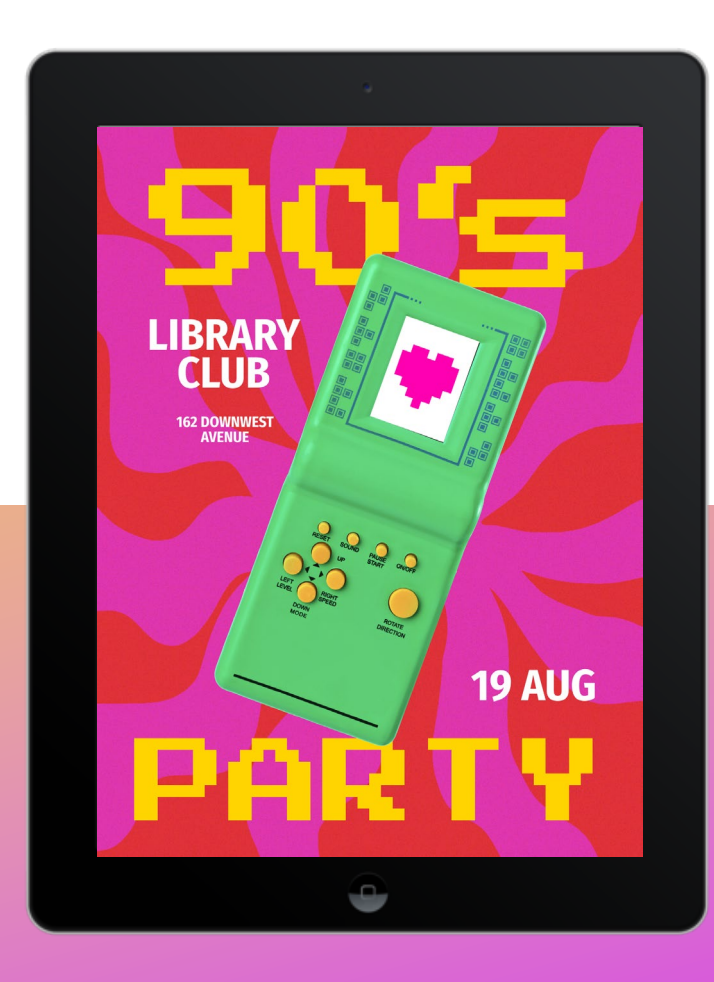

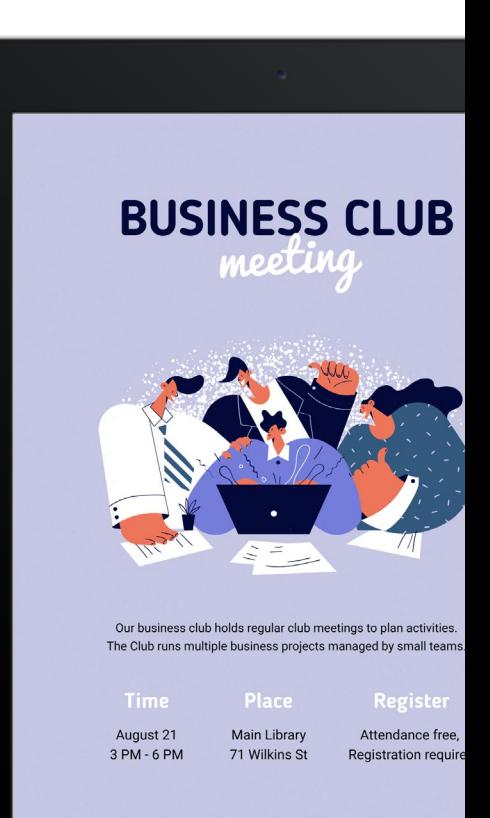

 $\blacksquare$ 

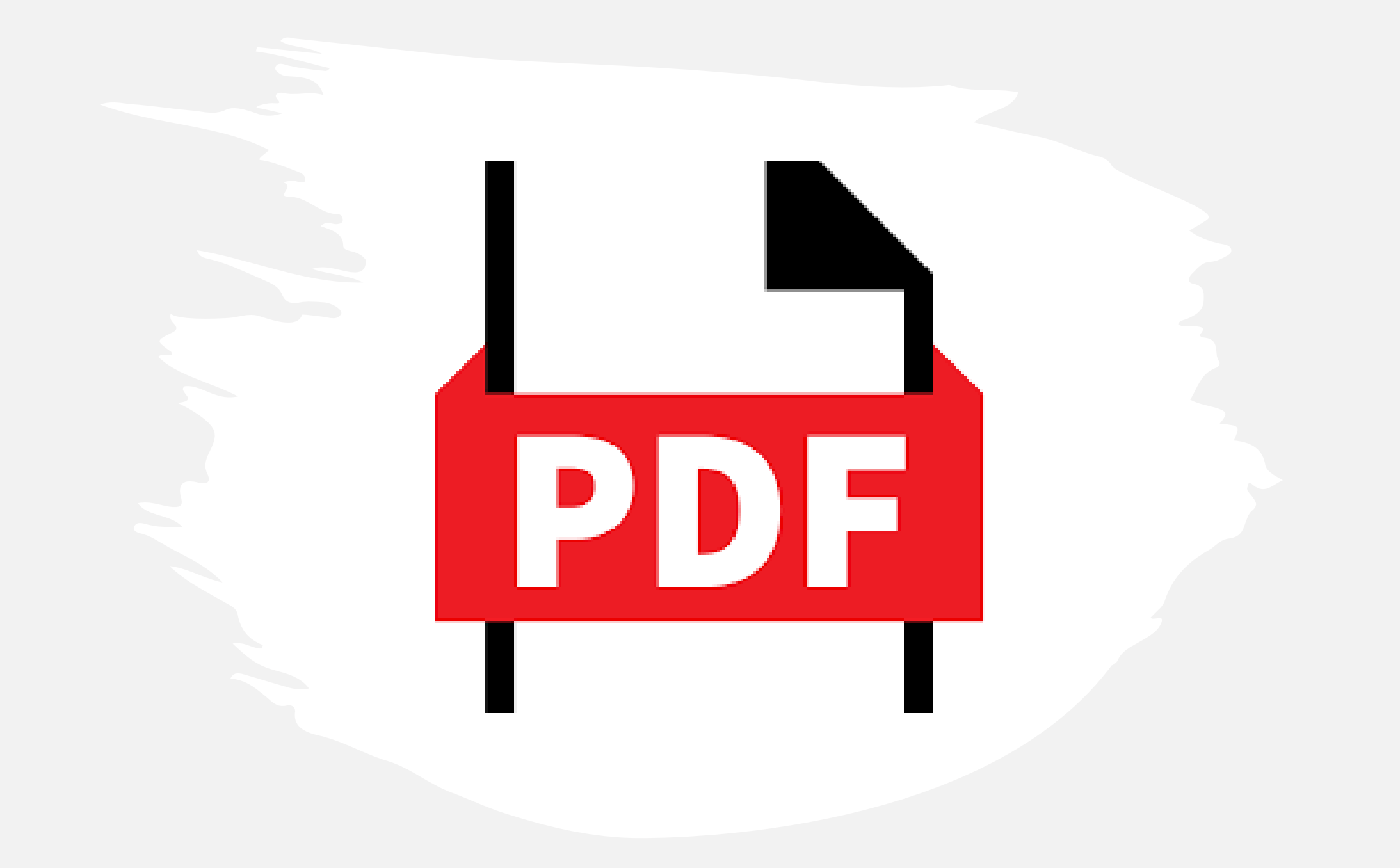

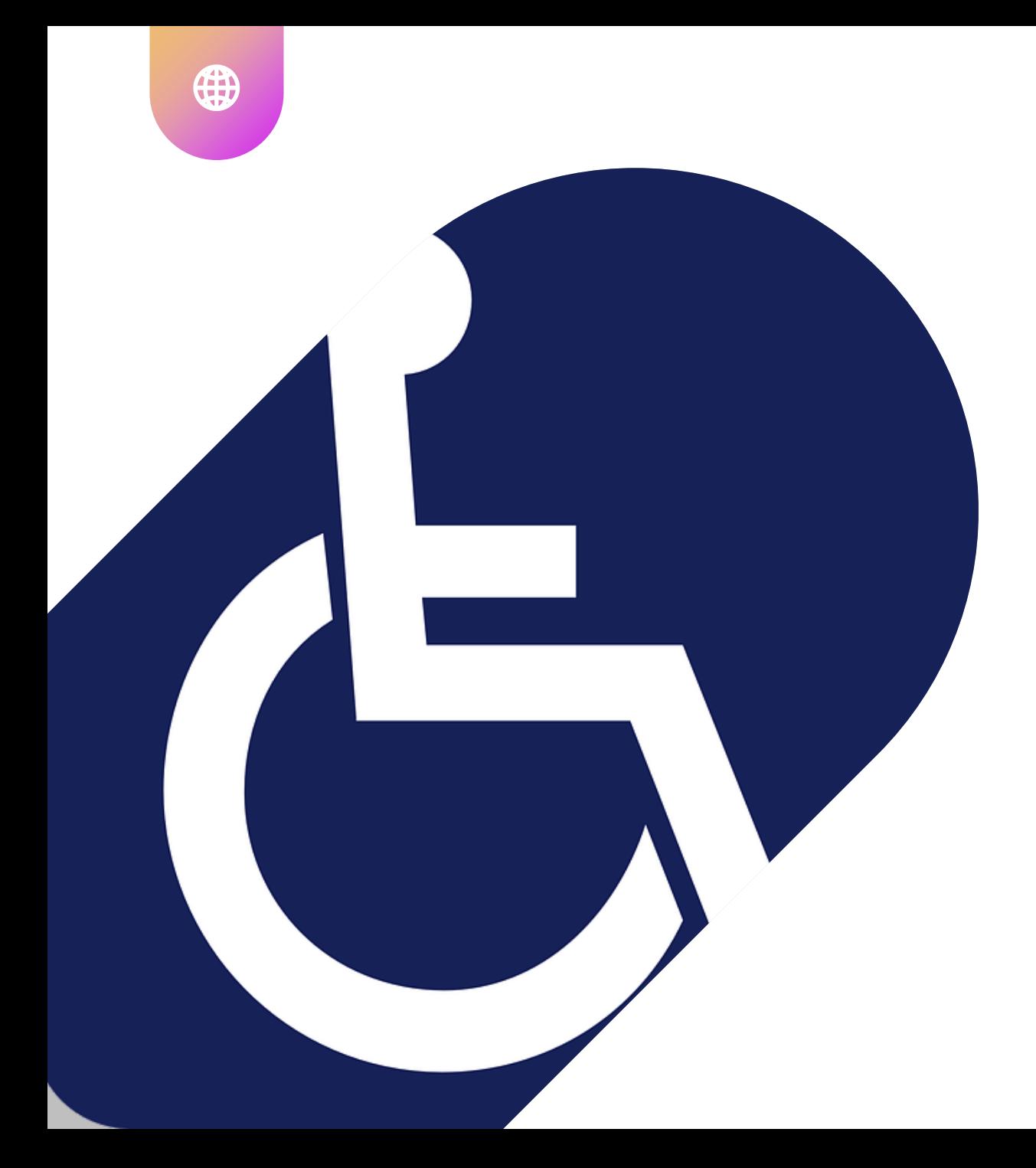

#### **Accessibility laws apply toEVERYTHING**

66 55

The laws DO anply

 $\bigoplus$ 

**to your library**

The power of the Web is in its universality. Access by everyone regardless of disability is an essential aspect.—Tim Berners-Lee

Mobile  $\wedge$  SAAS App  $\wedge$ 

## $\mathsf{W5C}^*$  Web Accessibility  $\mathcal{M}_2 \otimes \mathcal{P}_3 \otimes \mathcal{P}_4$

# WCAG2

Web Content **Accessibility Guidelines** 

#### Best practice, from MOST to LEAST desirable:

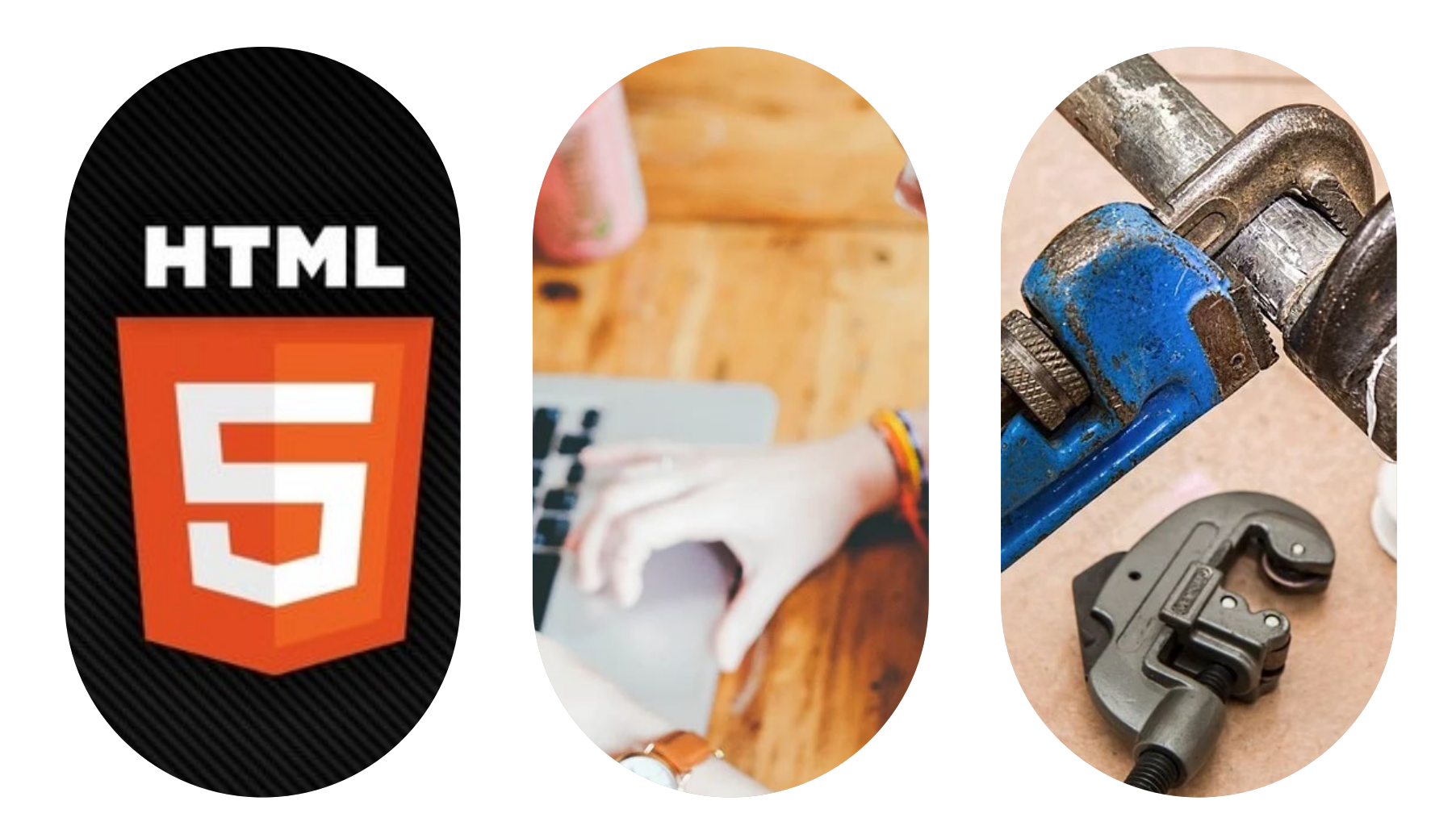

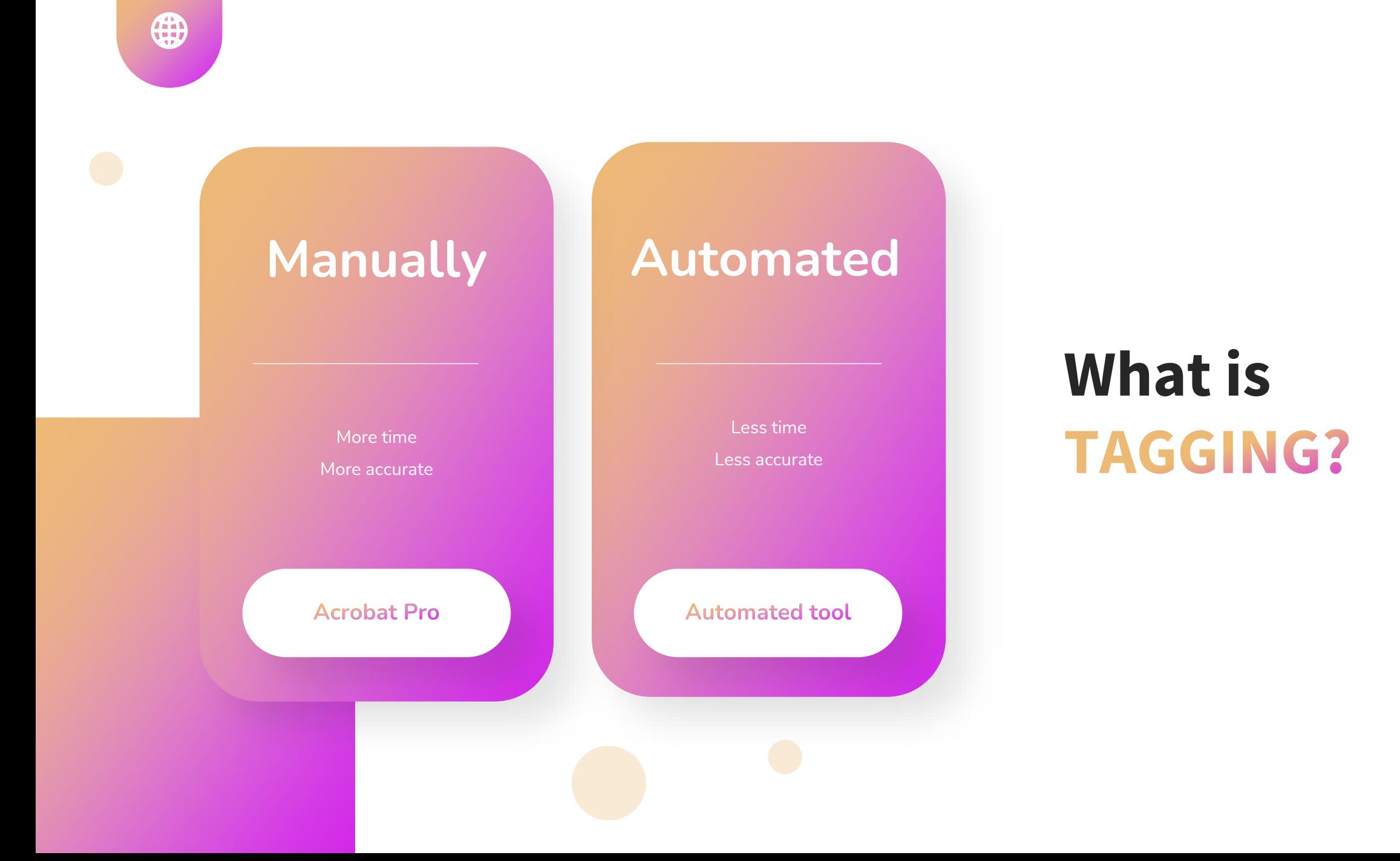

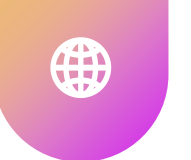

#### **It's the source file thatMATTERS**

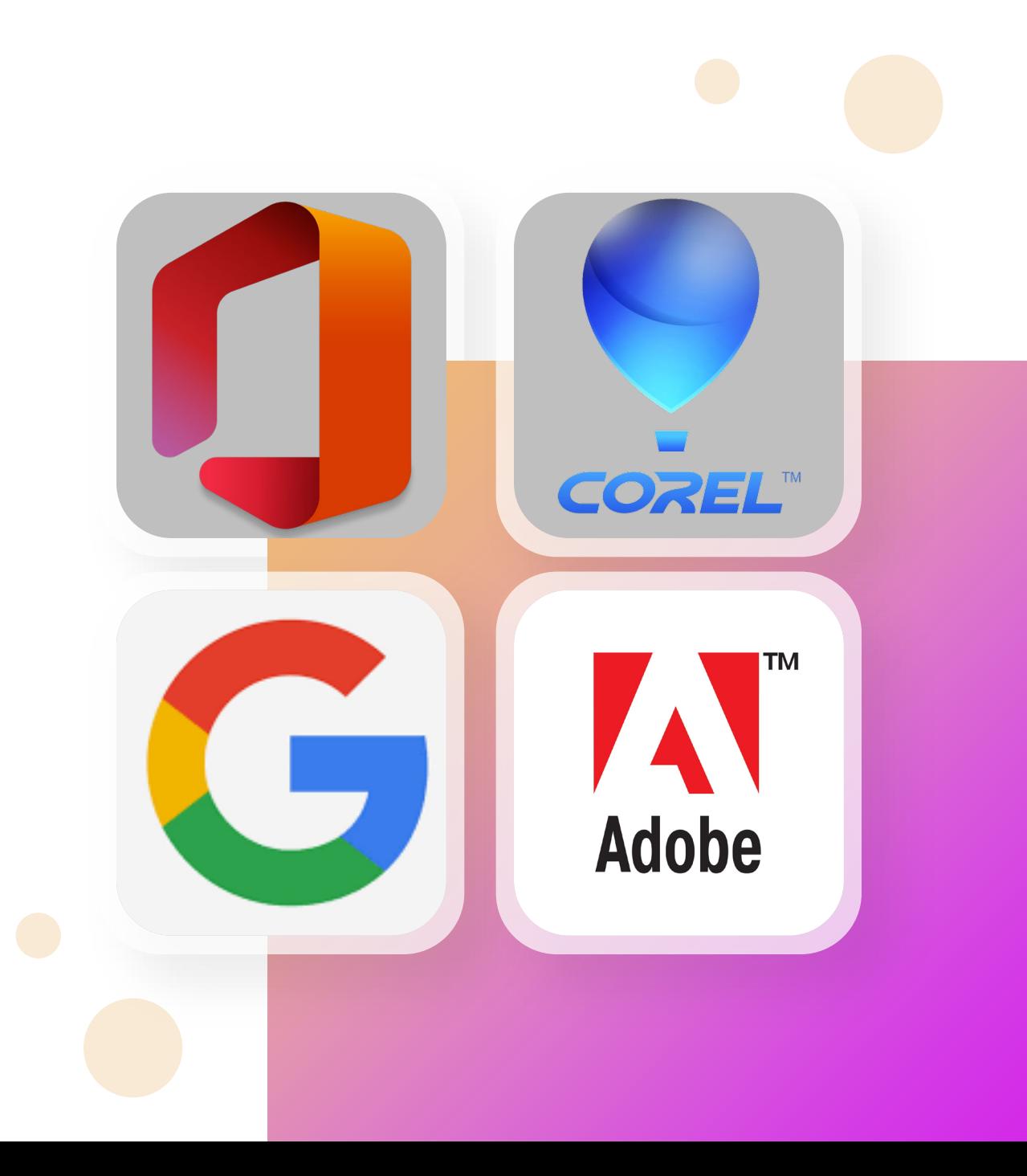

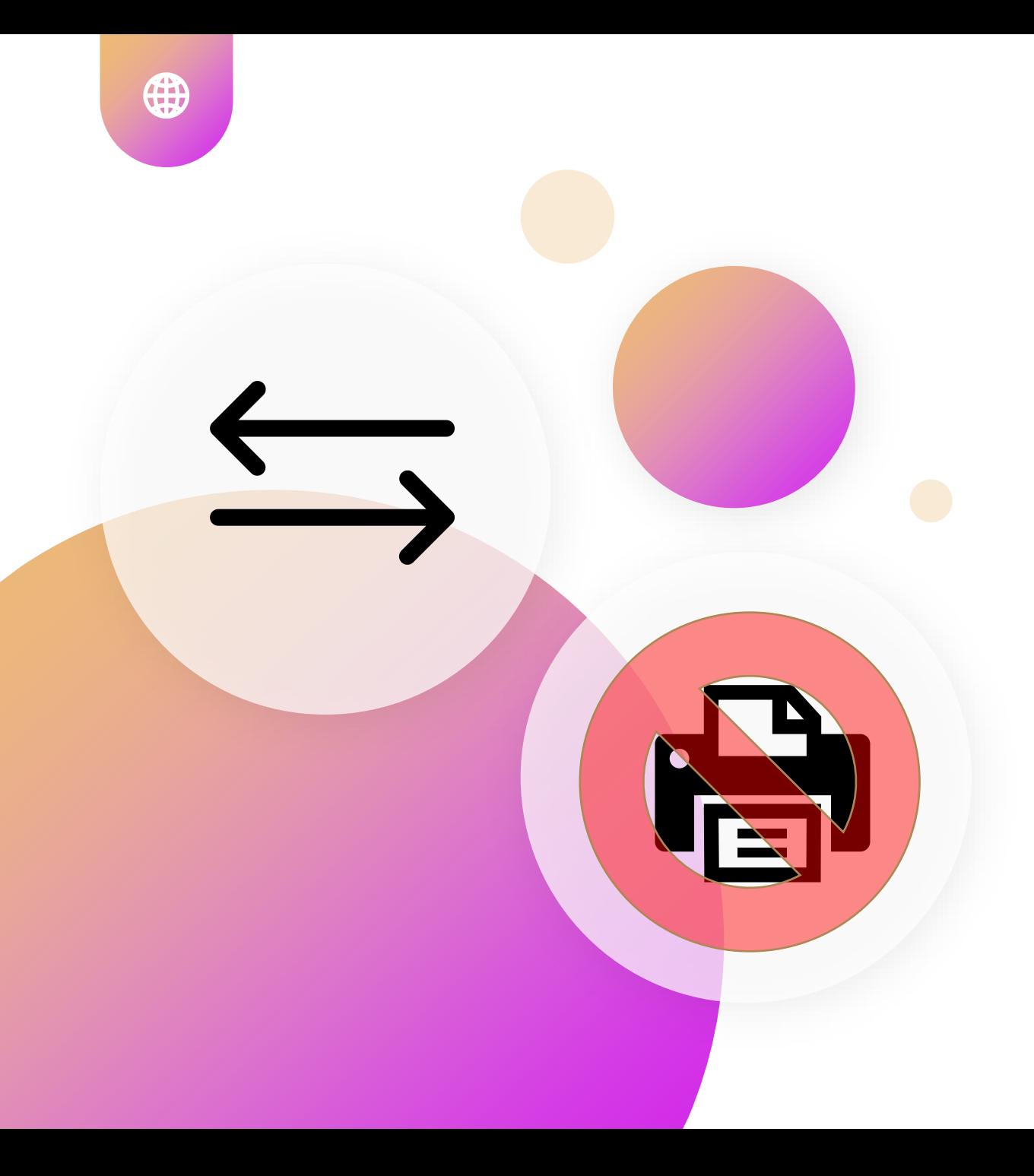

### **You CONVERT, not PRINT**

## **The 10 Rules**

4

PDF

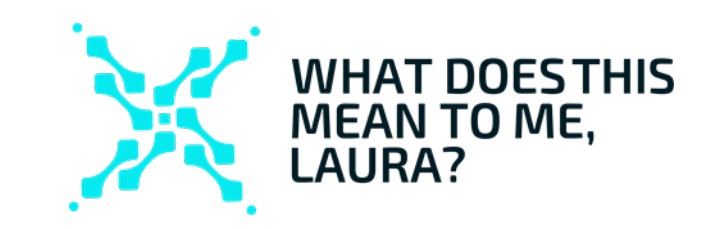

https://www.w3. [org/TR/WCAG20](https://www.w3.org/TR/WCAG20-TECHS/pdf) -TECHS/pdf

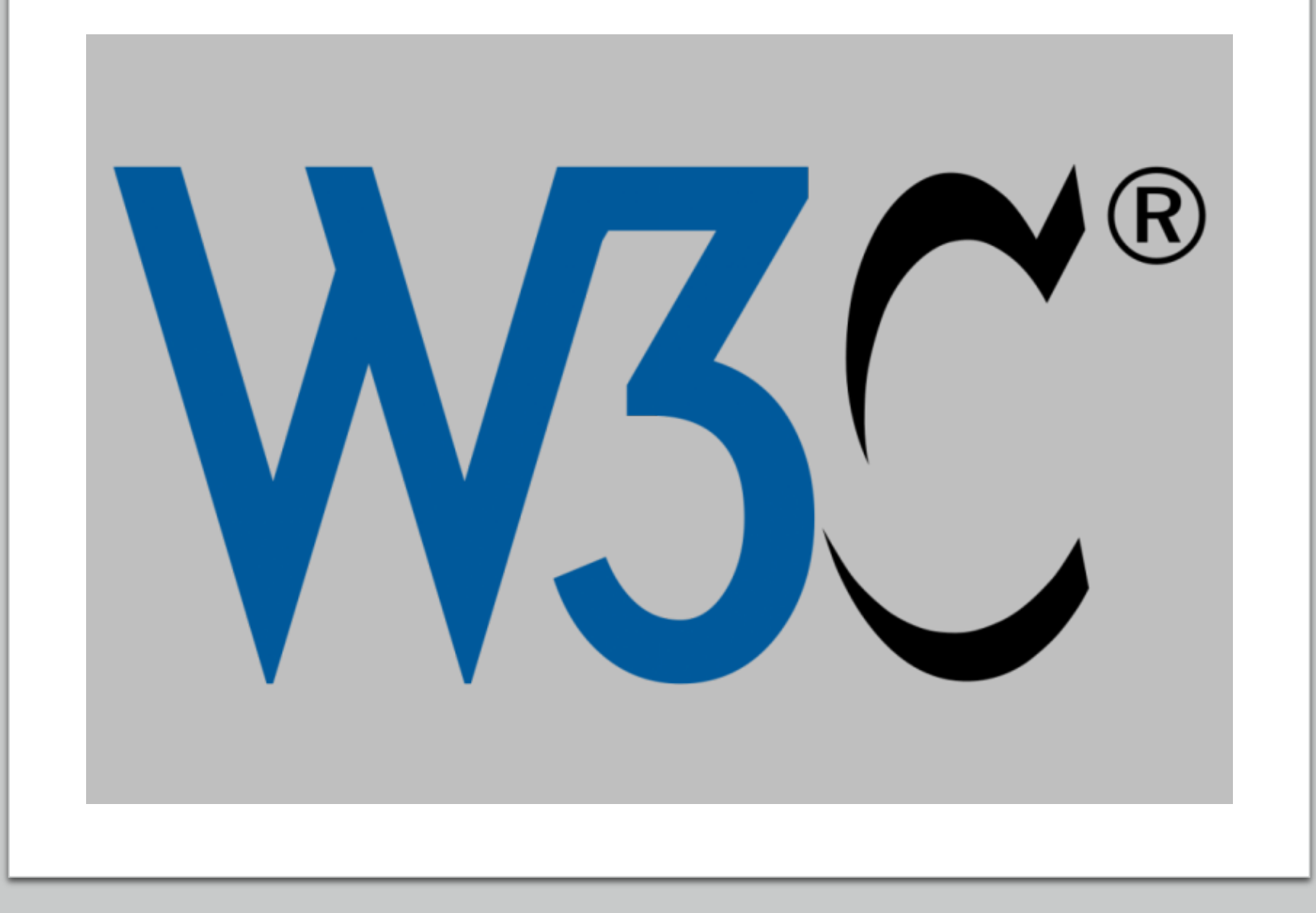

#### 1. Declare the document's language

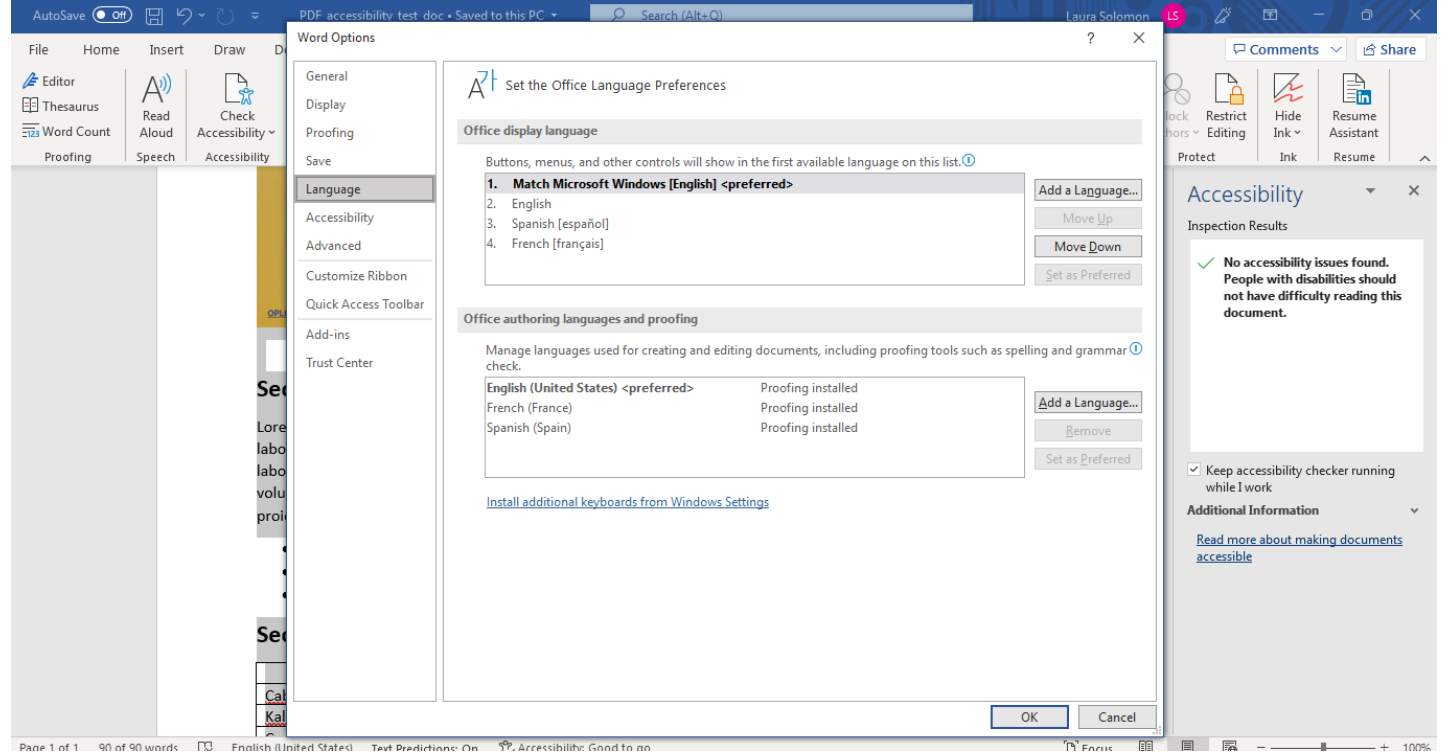

[https://it.umn.edu/services-technologies/how-tos/microsoft-word-set-document](https://it.umn.edu/services-technologies/how-tos/microsoft-word-set-document-language)language

### 2. Include a title for your document

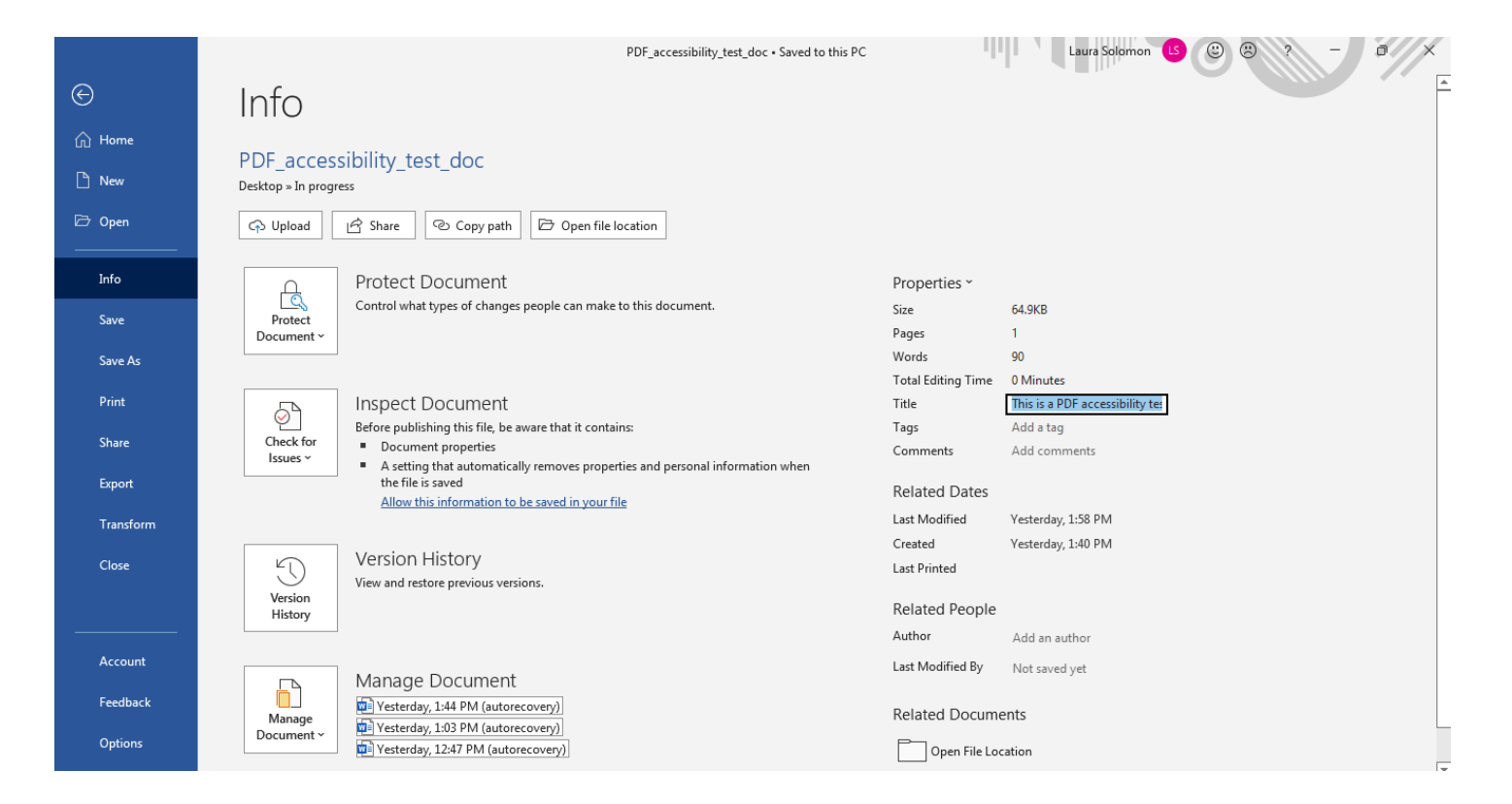

[https://learntech.engr.tamu.edu/faculty-tutorials/accessibility/accessibility](https://learntech.engr.tamu.edu/faculty-tutorials/accessibility/accessibility-series/add-document-title-into-word-document-or-pdf)series/add-document-title-into-word-document-or-pdf

#### 3. Use header styles instead of manually bolding a header or changing its font size

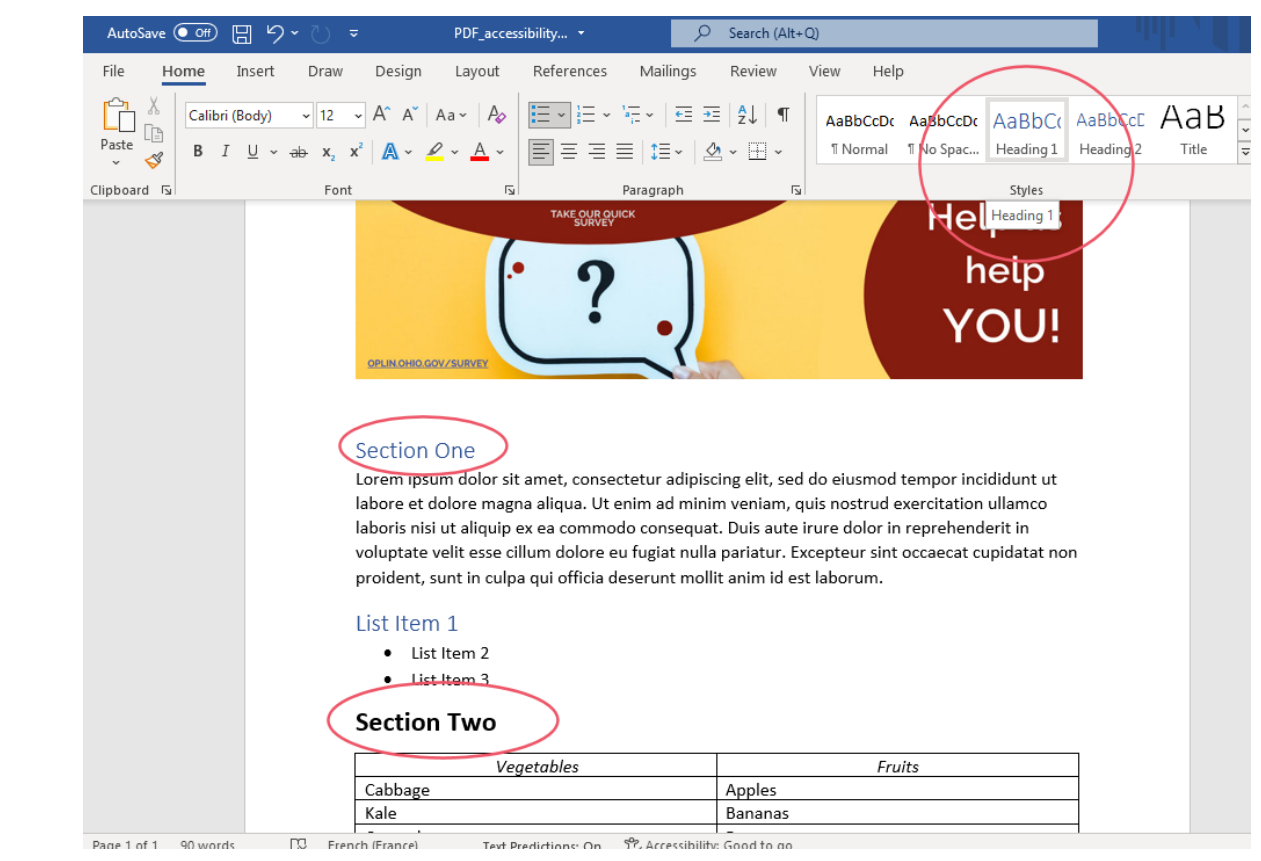

[https://support.microsoft.com/en-us/office/video-improve-accessibility-with](https://support.microsoft.com/en-us/office/video-improve-accessibility-with-heading-styles-68f1eeff-6113-410f-8313-b5d382cc3be1)heading-styles-68f1eeff-6113-410f-8313-b5d382cc3be1

#### 4. Ensure that said headers are orderly

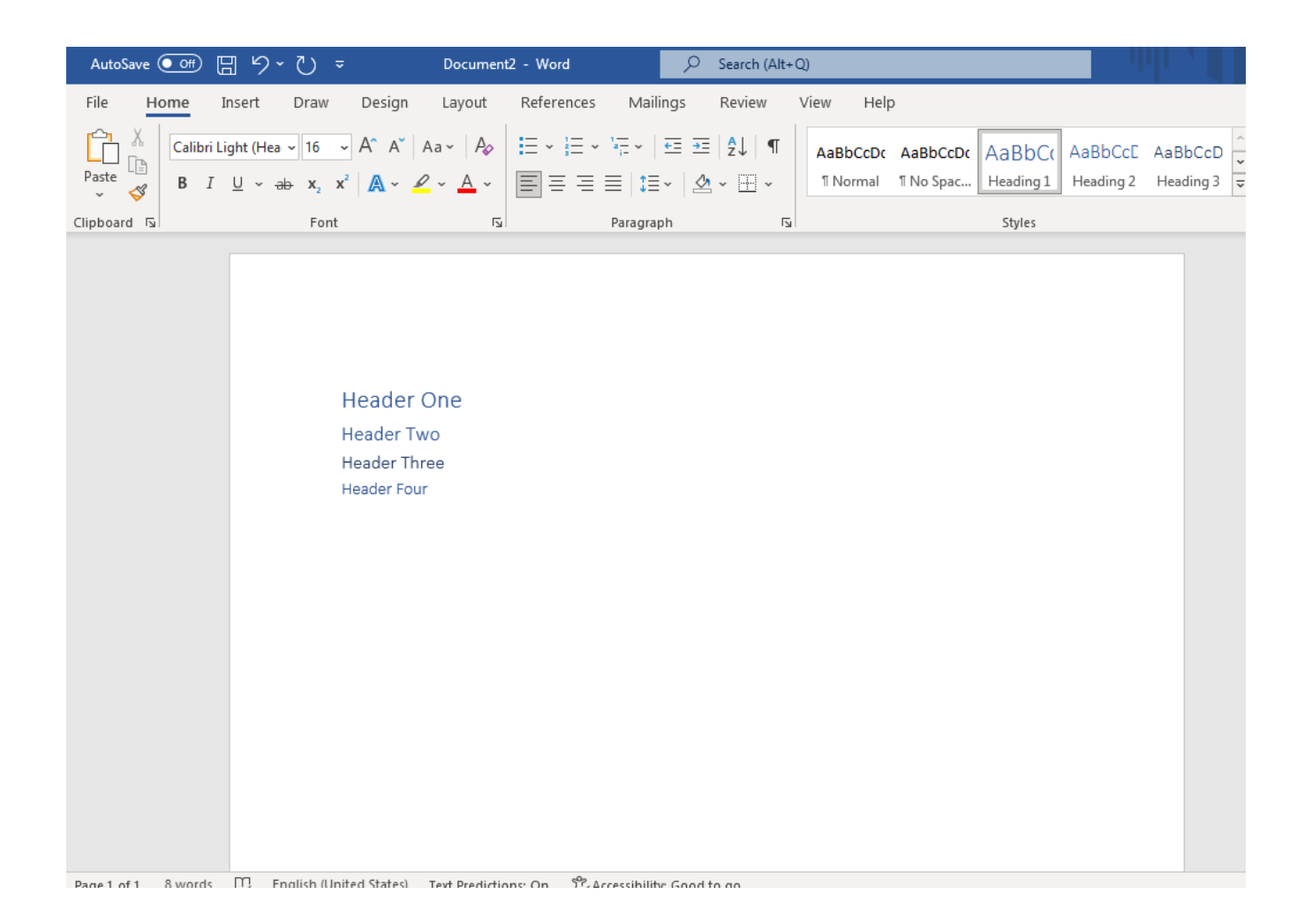

#### 5. Include a brief description of your images via alternative text

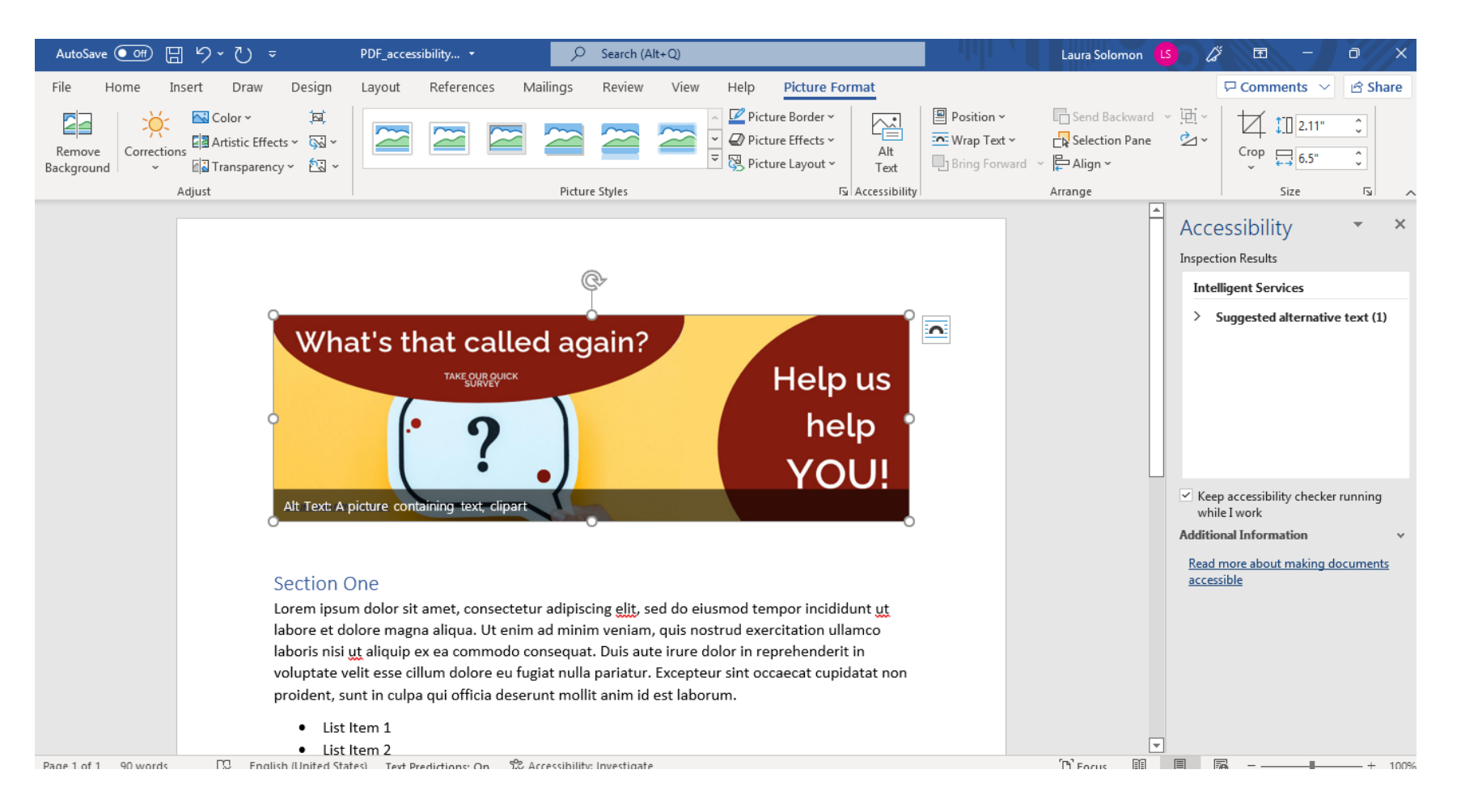

#### The Word Accessibility Checker

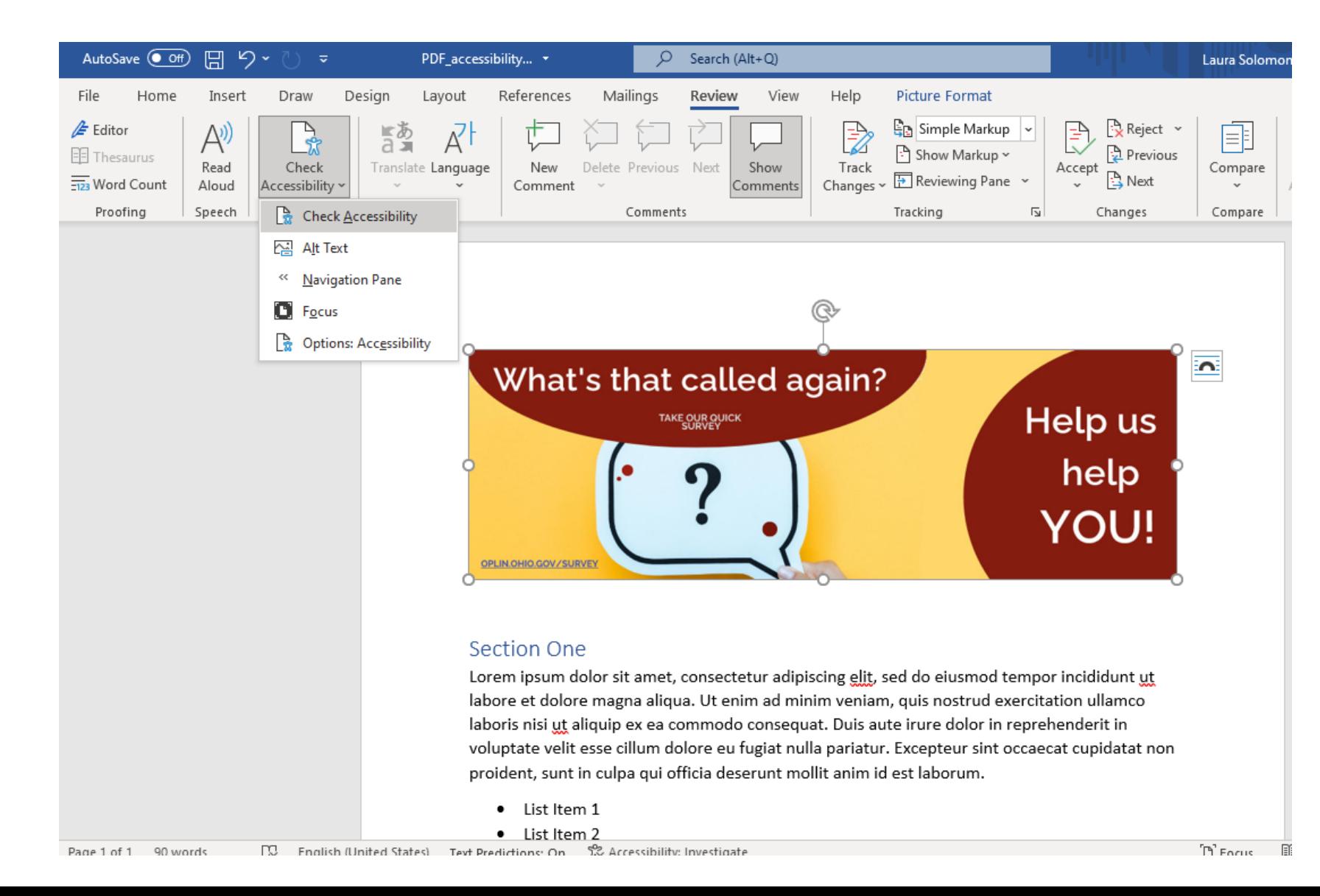

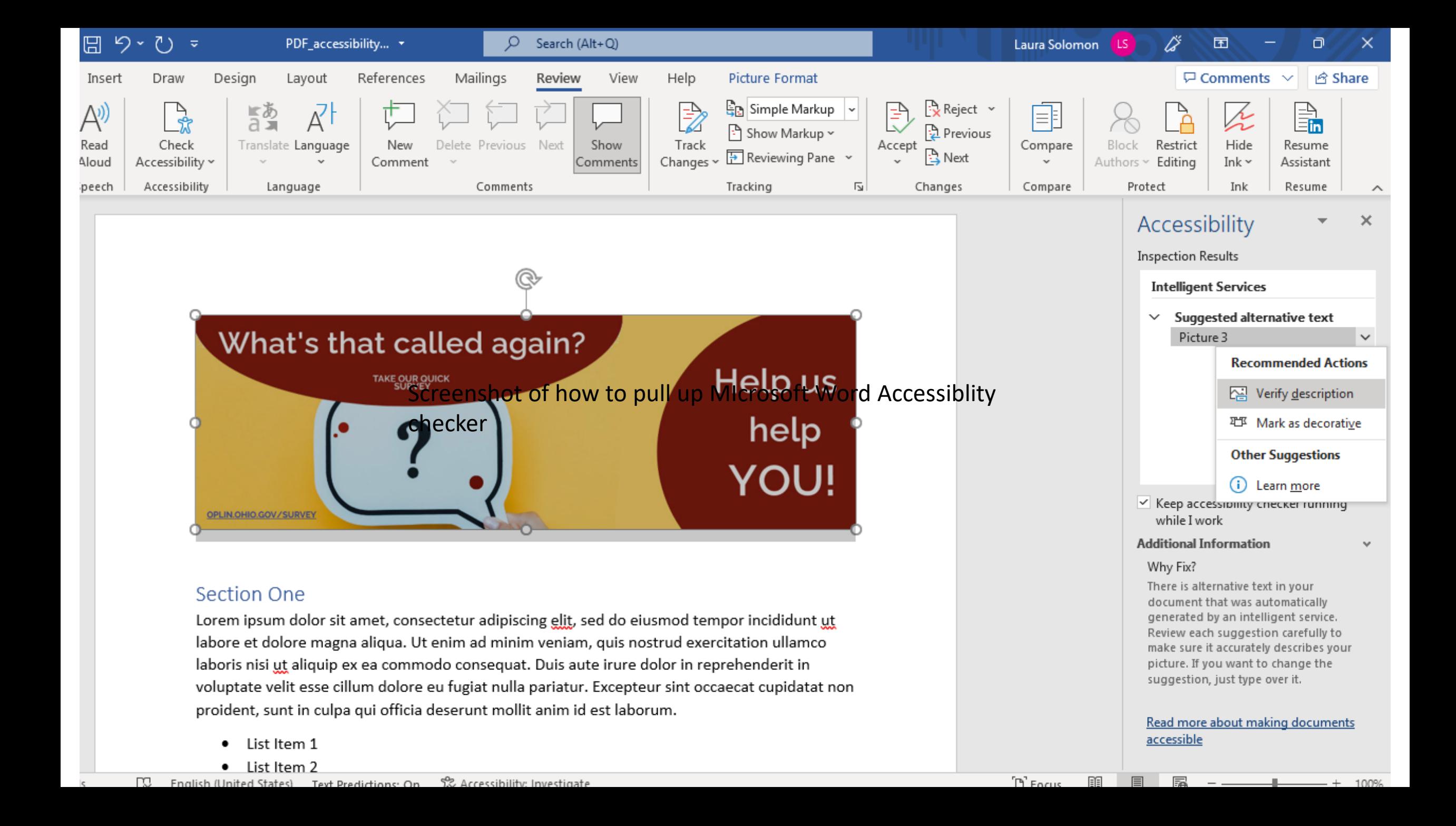

#### Identify the meaning of shapes and icons that you might

use

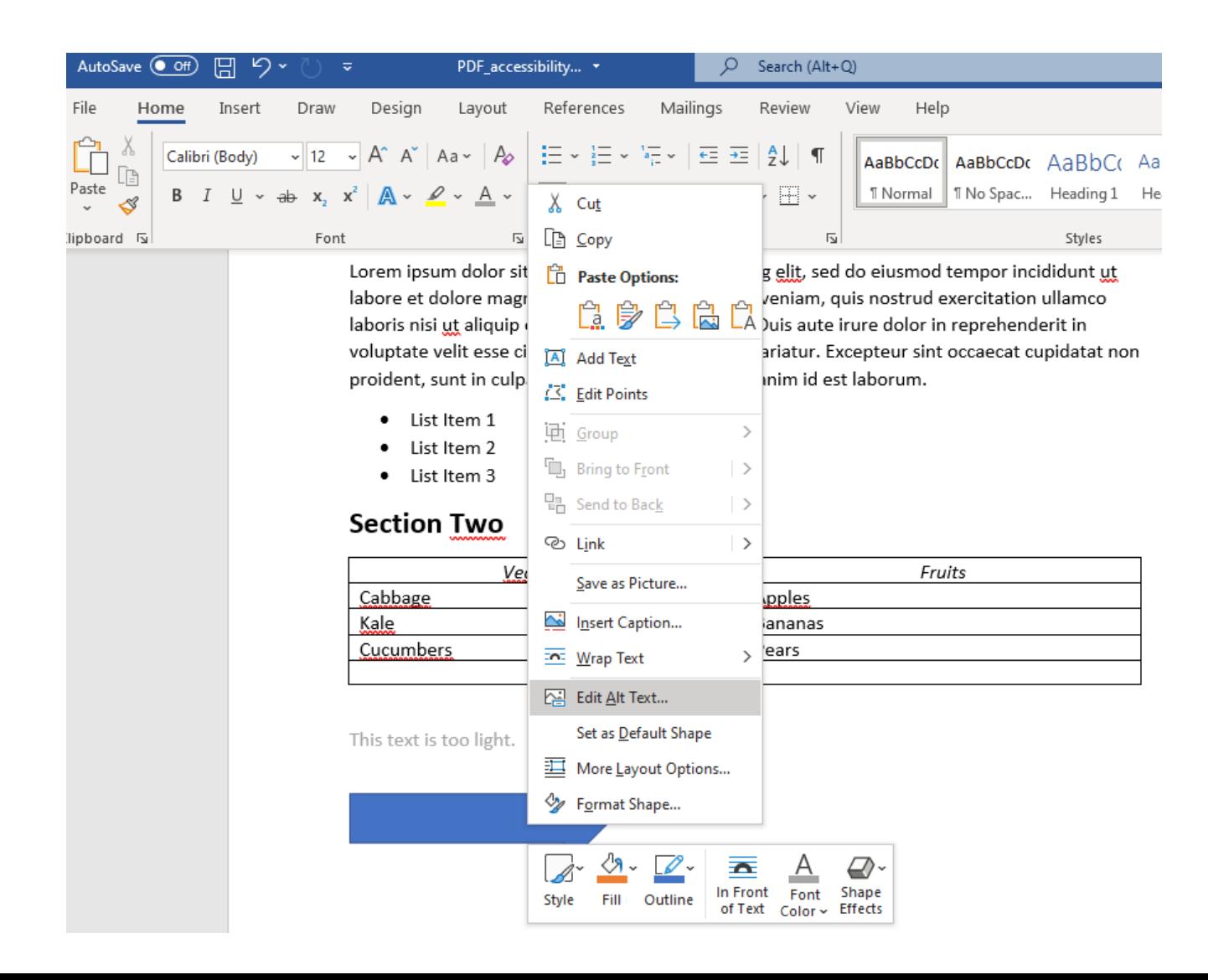

#### 6. Ensure color contrast ratios are met

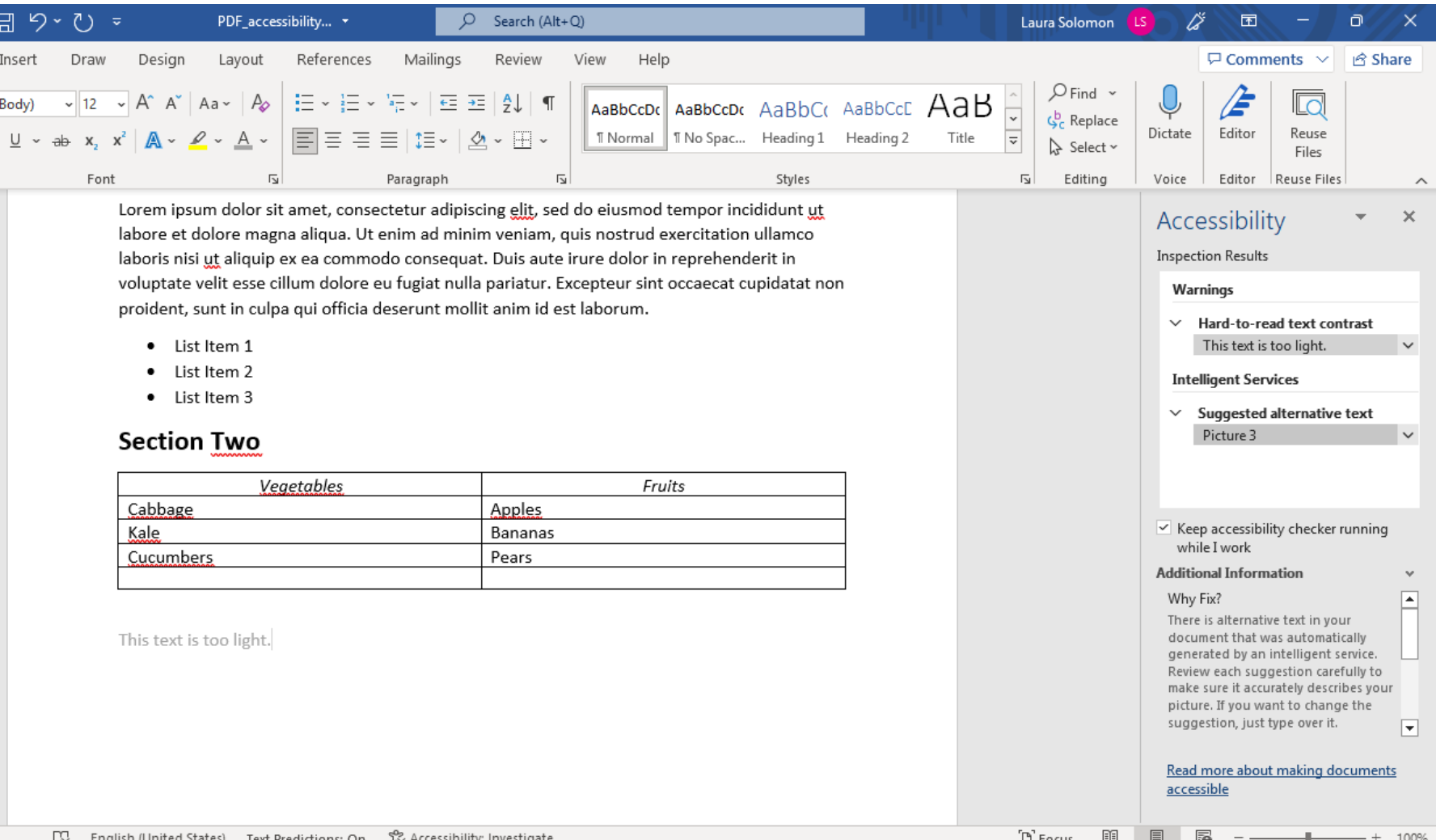

### Other contrast checkers

• WebAIM

[\(https://webaim.org/resources/contrastchecker/\)](https://webaim.org/resources/contrastchecker/)

- Color Contrast Checker [\(https://coolors.co/contrast-checker/112a46](https://coolors.co/contrast-checker/112a46-acc8e5) acc8e5 )
- WCAG Color Contrast Checker [\(https://accessibleweb.com/color-contrast](https://accessibleweb.com/color-contrast-checker/)checker/ )

### 7. Resist the urge to use tables to manage your content layout

#### **NO**

Here is some text

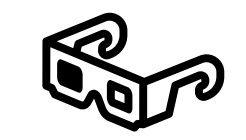

Here is some more text.

Here is yet more text.

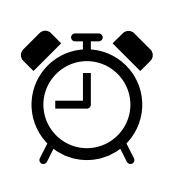

#### **YES**

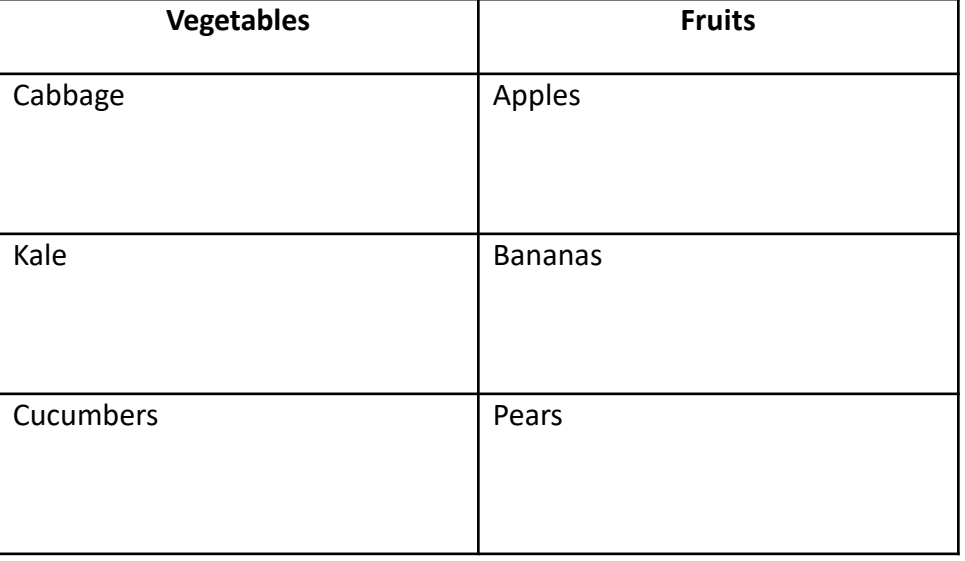

### 8. Declare header row in any data tables you create

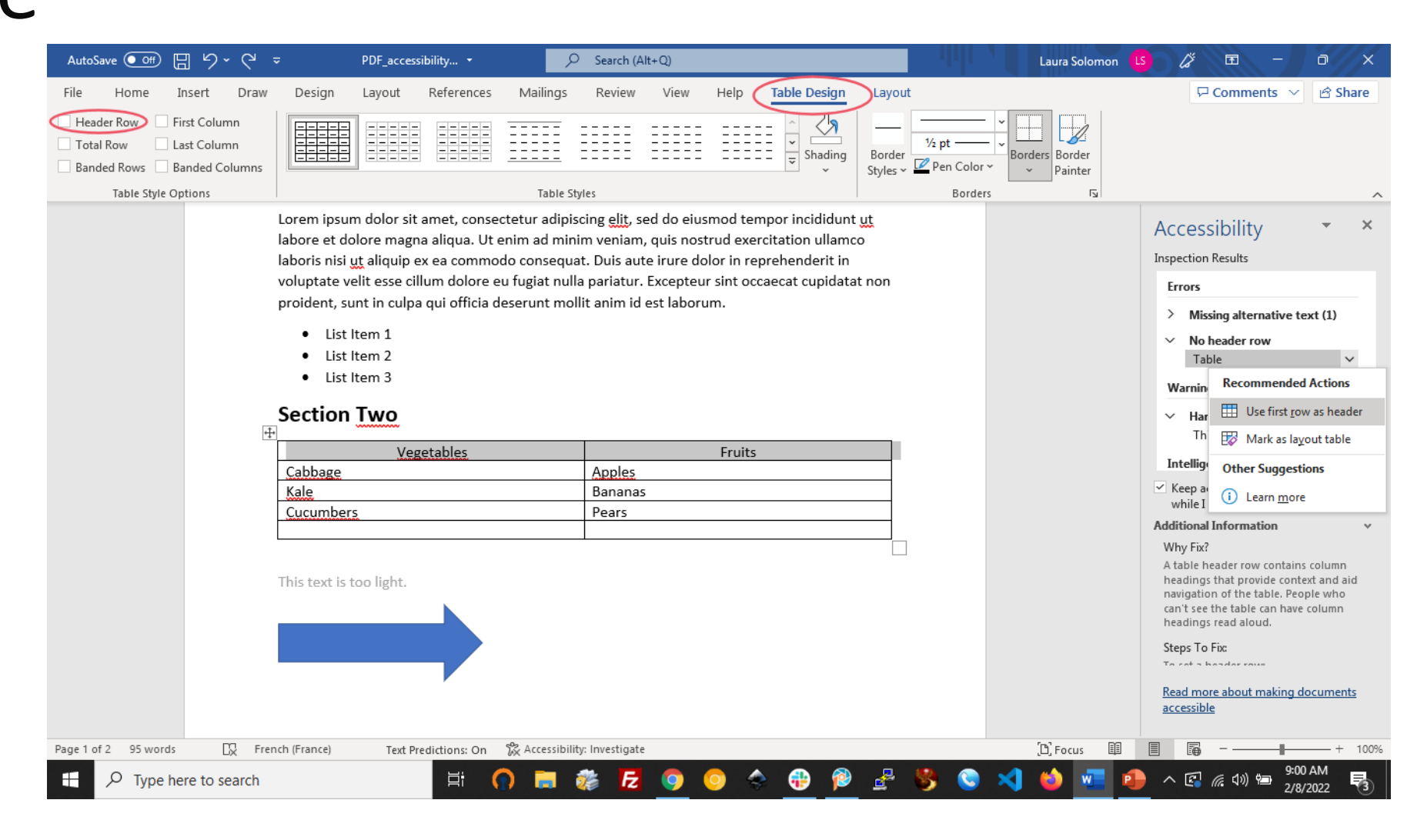

#### 9. Ensure that links have a clear purpose

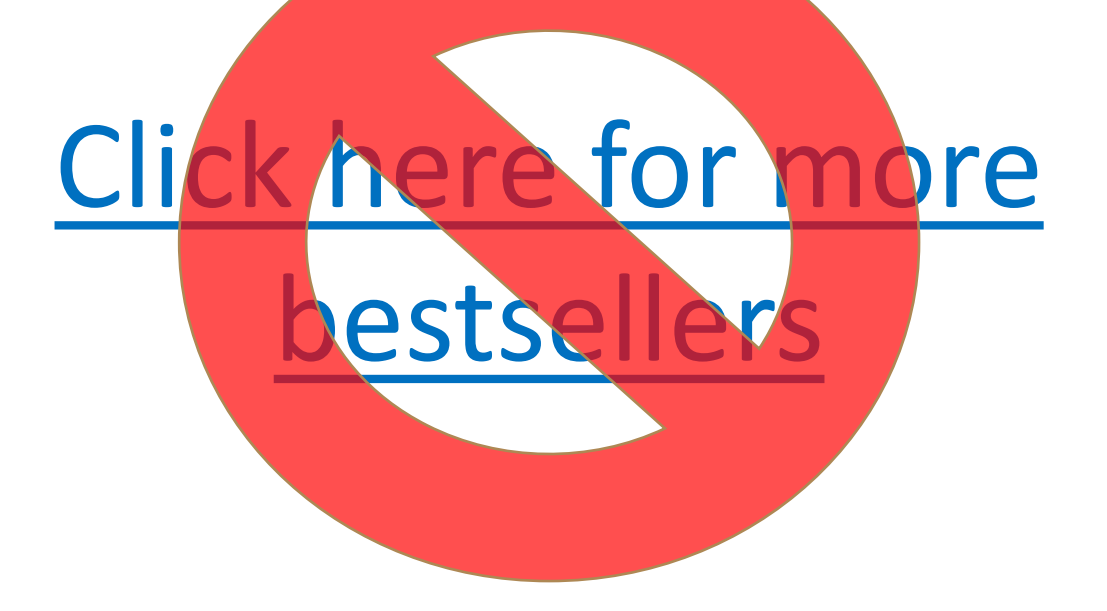

### More bestsellers

### 10. Remember not to leave inline bookmarks hanging without its partner link

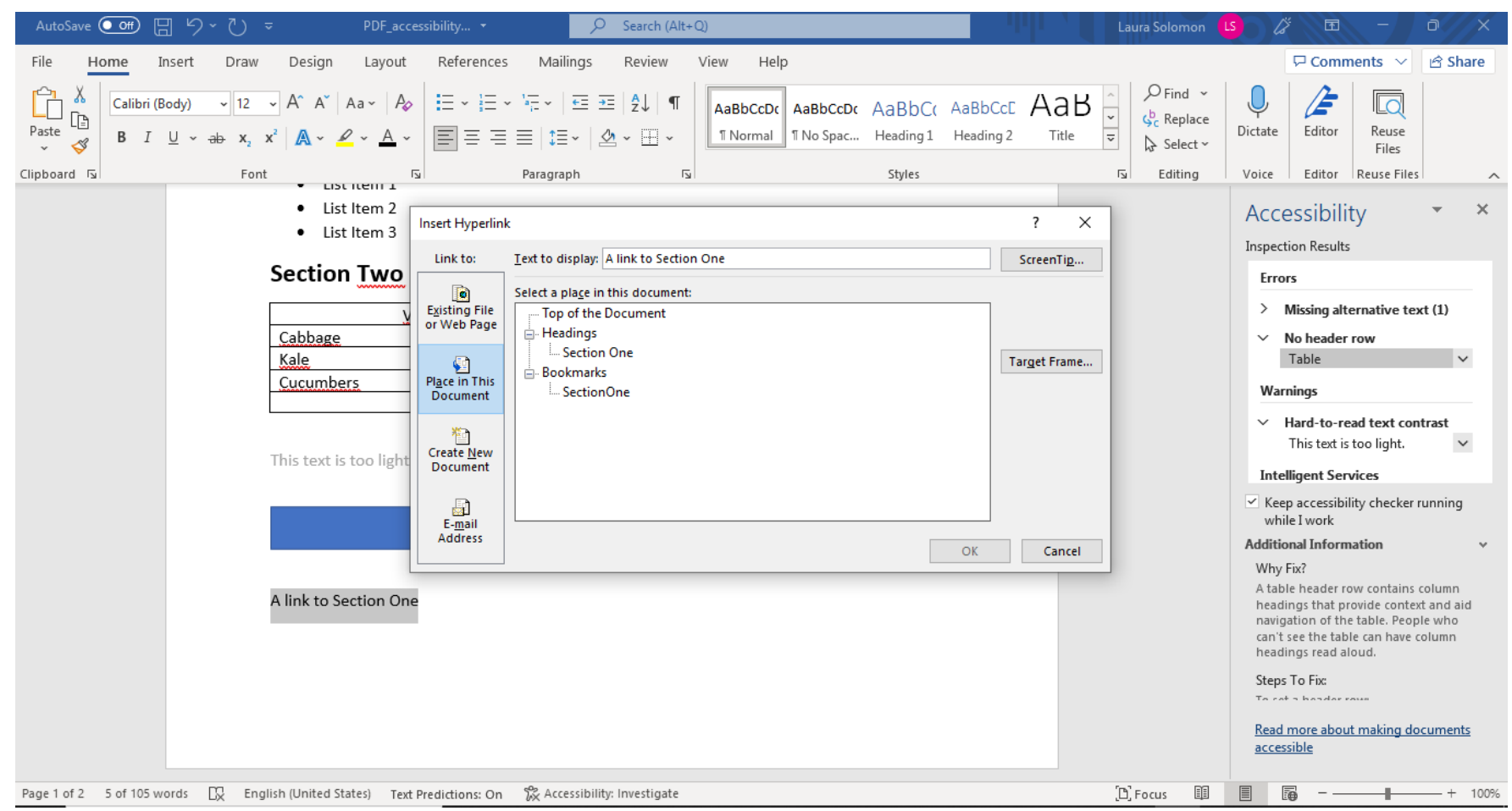

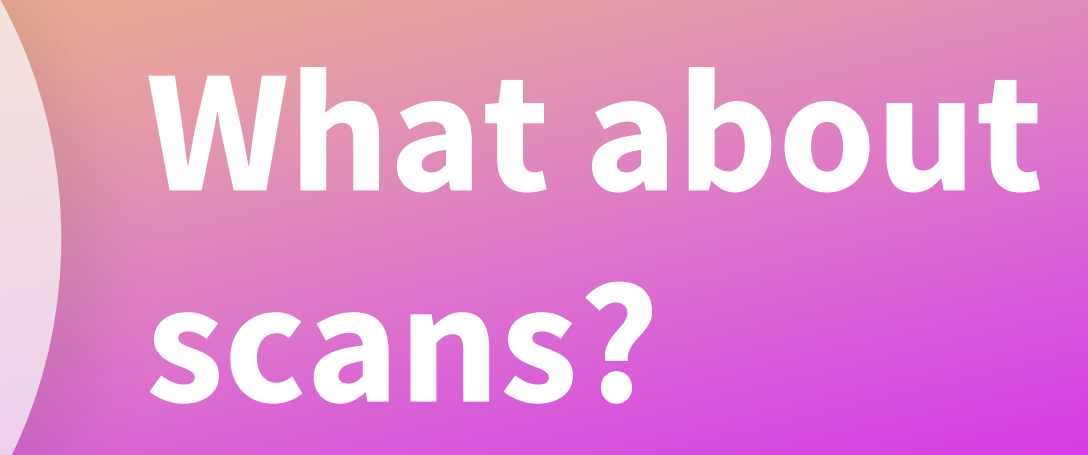

4

PDF

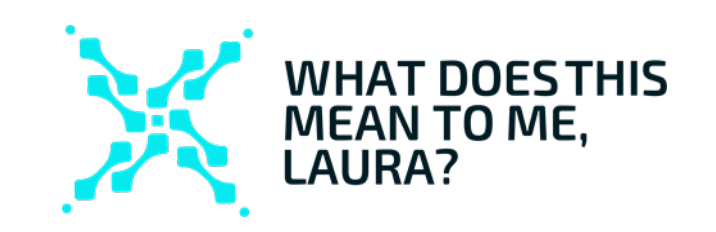

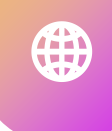

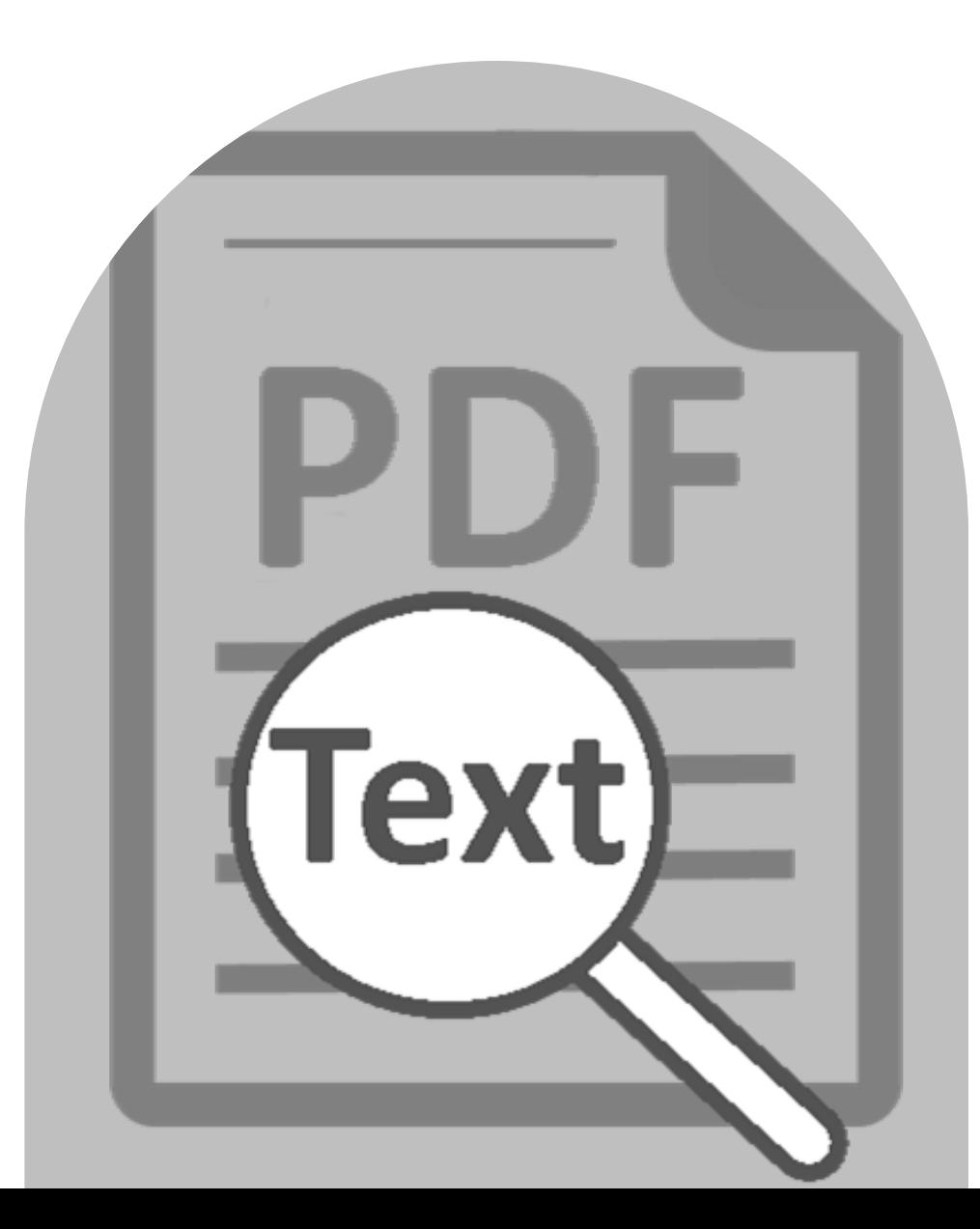

#### **What is OCR?**

#### **O**ptical

**C**haracter

**R**ecognition

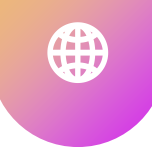

### **Can OCR be done for FREE?**

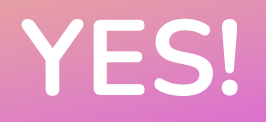

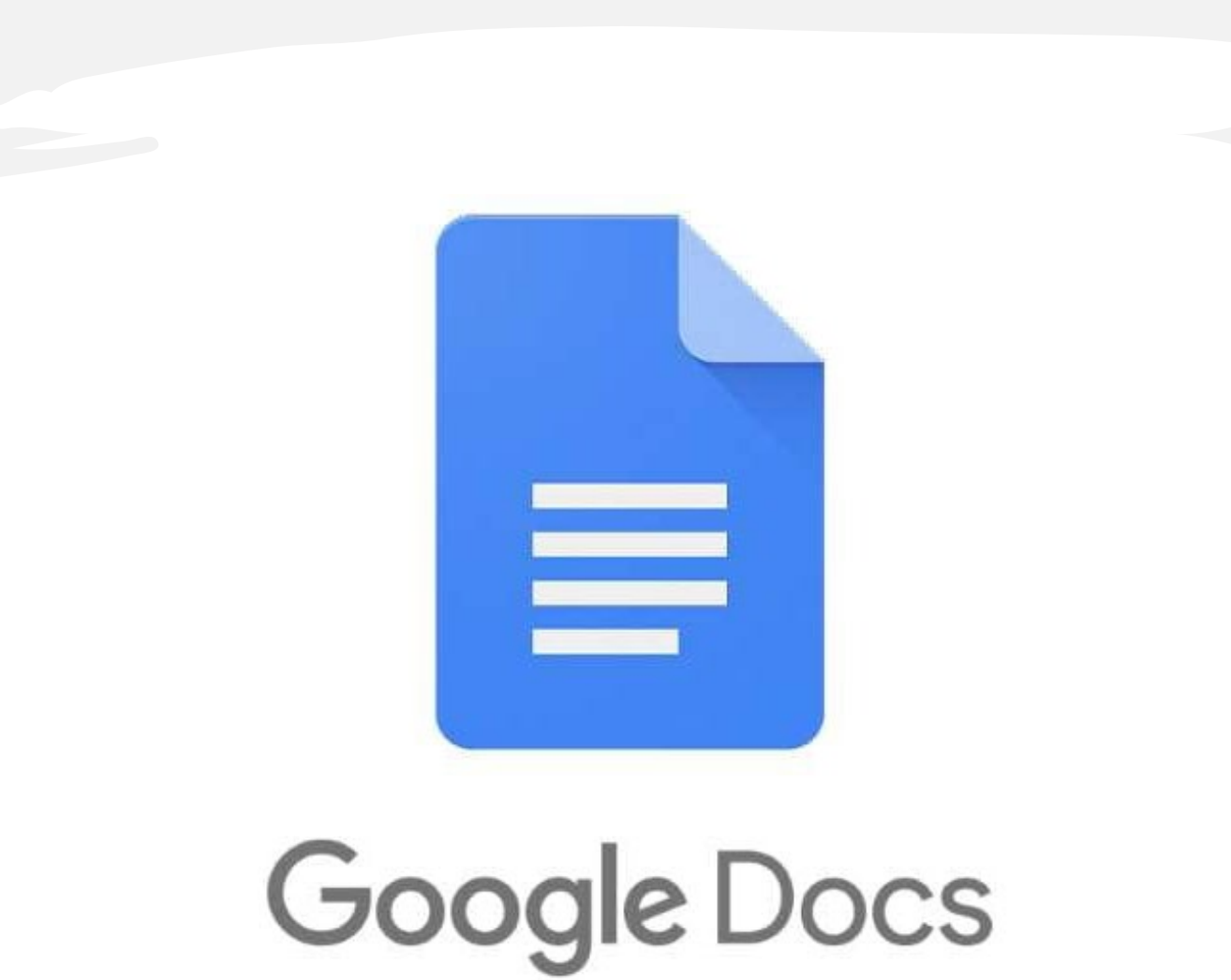

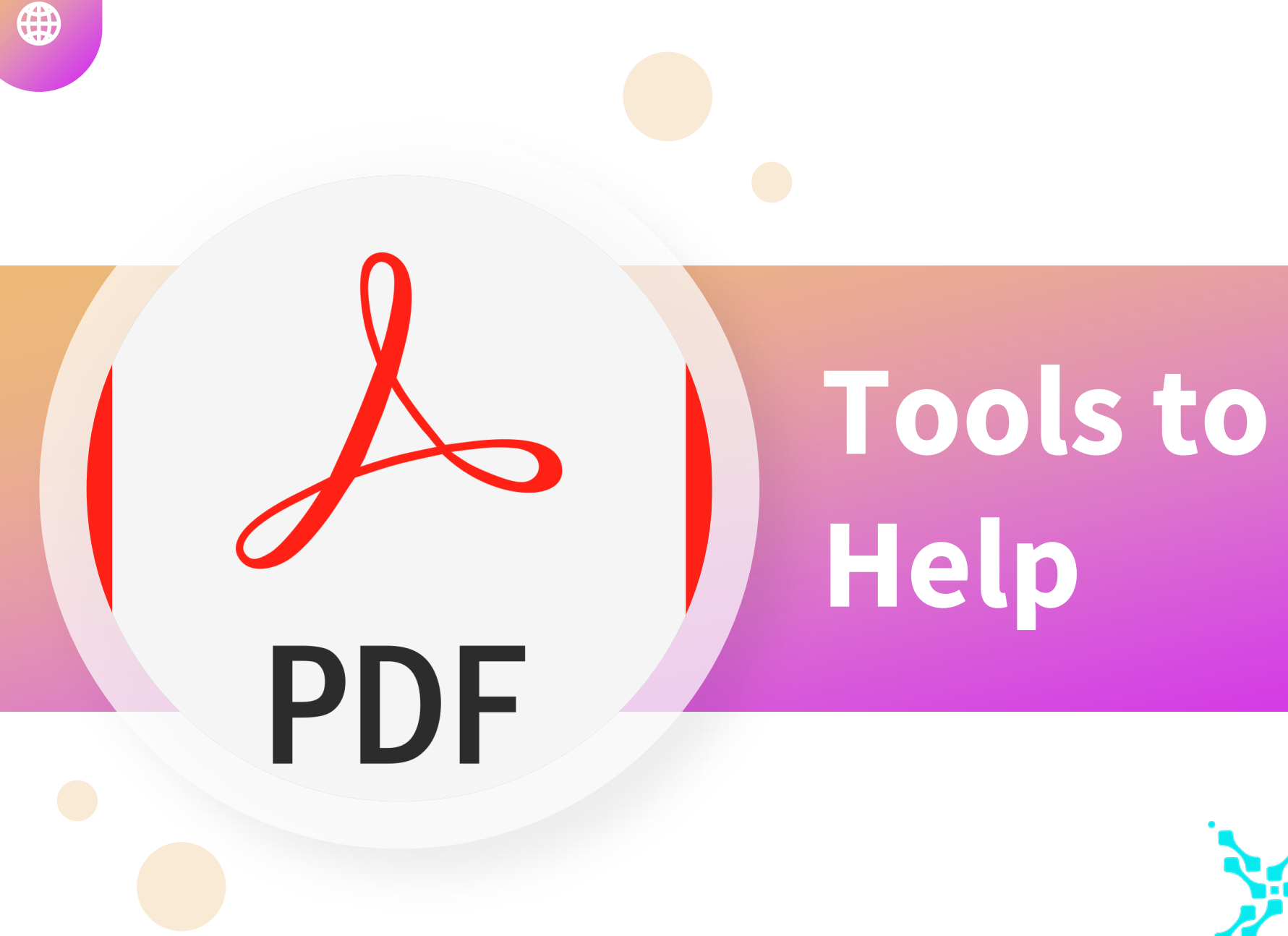

WHAT DOESTHIS<br>MEAN TO ME,<br>LAURA?

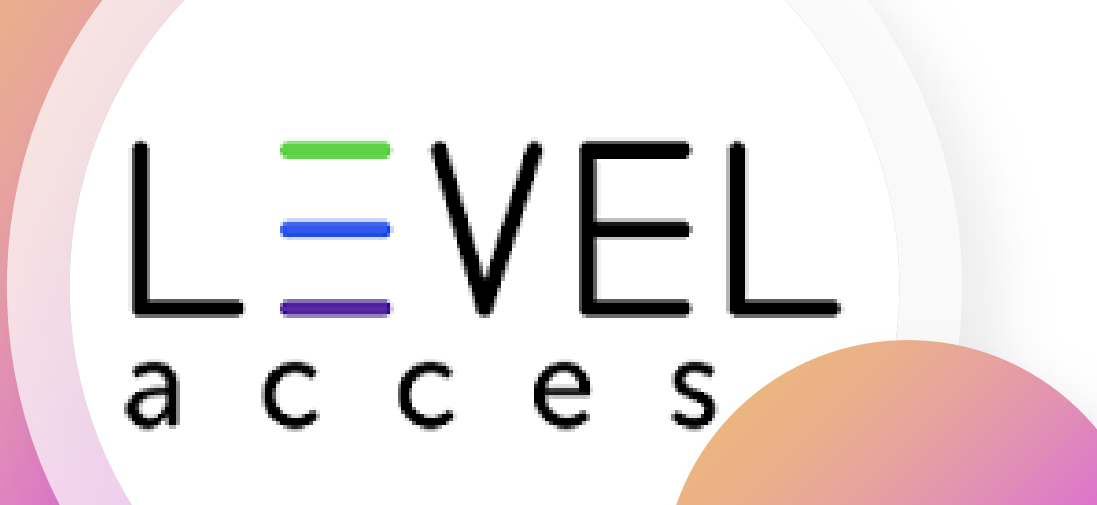

⊕

30 minute sessions

#### **Adobe Acrobat Pro Webinars**

Adobe Acrobat Functionality, Part One <https://vimeo.com/350145494/f32a50842c>

Adobe Acrobat Functionality, Part Two <https://vimeo.com/350145515/116fd6e7e6>

accessibility-basics-webinar-series/ Mobile App & SAAS Even more from LevelAccess [https://www.levelaccess.com/resources/pdf-](https://www.levelaccess.com/resources/pdf-accessibility-basics-webinar-series/)

### **How to create & use Word Bookmarks**

https://www.techrepublic.com/article/how-to-create[and-use-word-bookmarks-to-navigate-a-long-document/](https://www.techrepublic.com/article/how-to-create-and-use-word-bookmarks-to-navigate-a-long-document/)

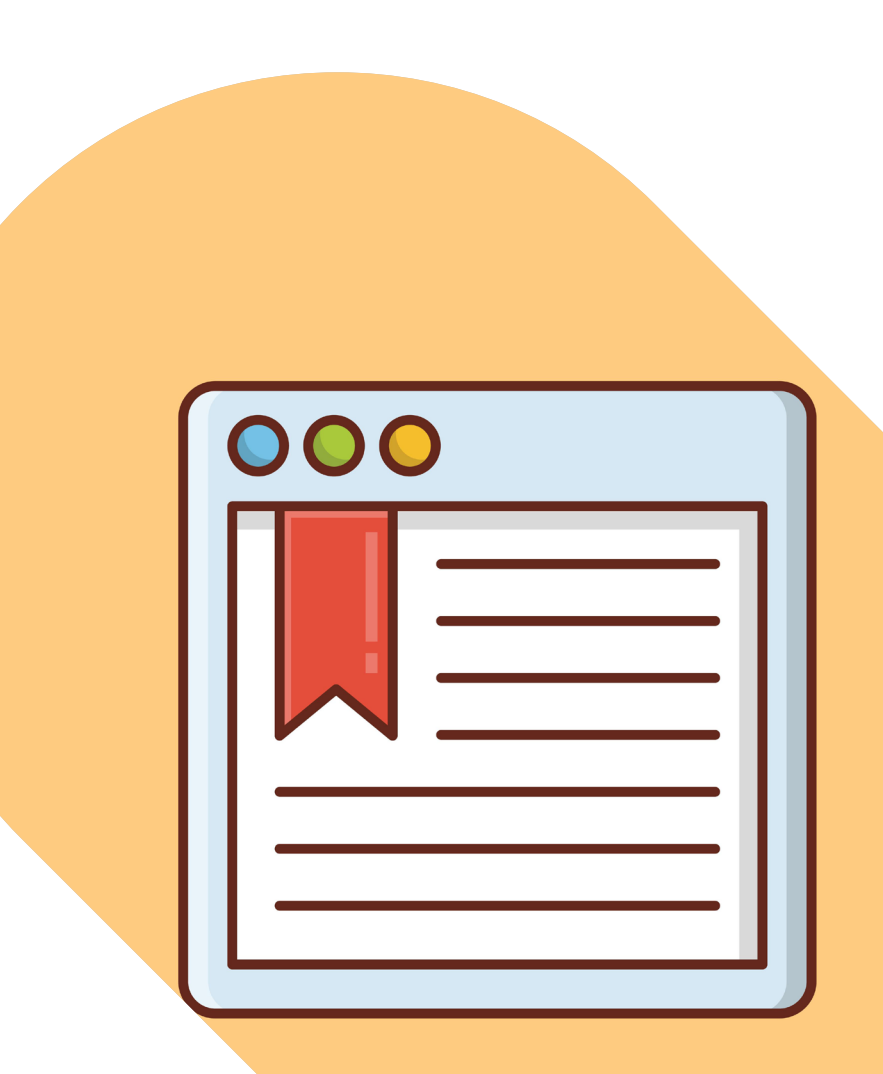

#### **7 Best Free OCR Software Apps to Convert Images Into Text**

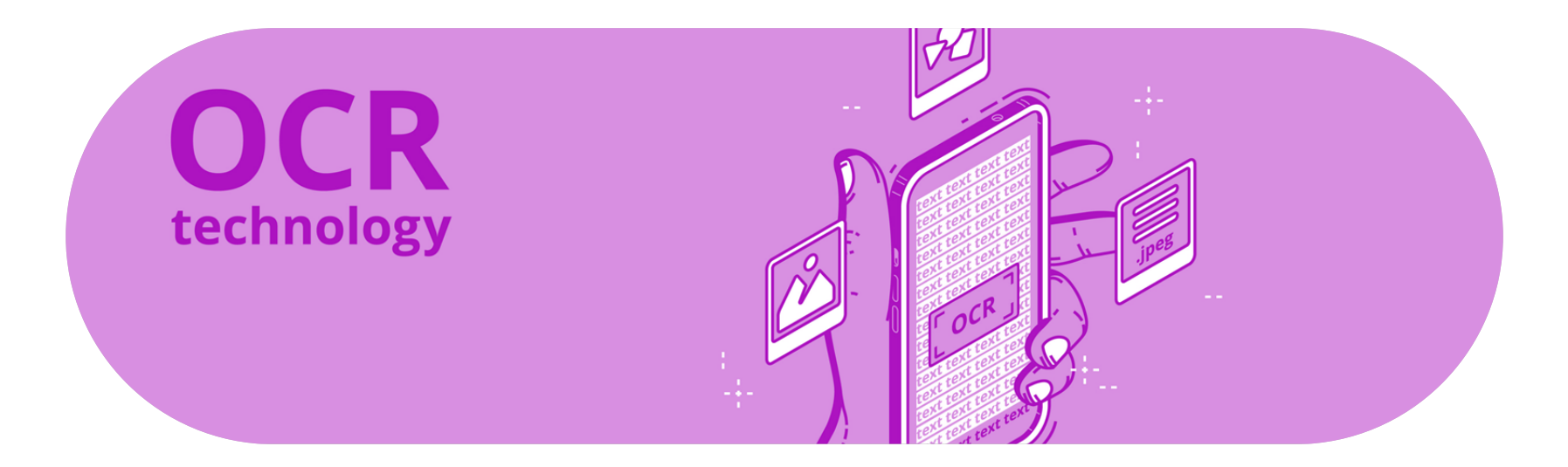

[https://www.makeuseof.com/tag/top-5-free-ocr-software-tools-to-convert-your-images-into-text](https://www.makeuseof.com/tag/top-5-free-ocr-software-tools-to-convert-your-images-into-text-nb/) $nb/$ 

### **Test and TOUCH UP**

 $\bigoplus$ 

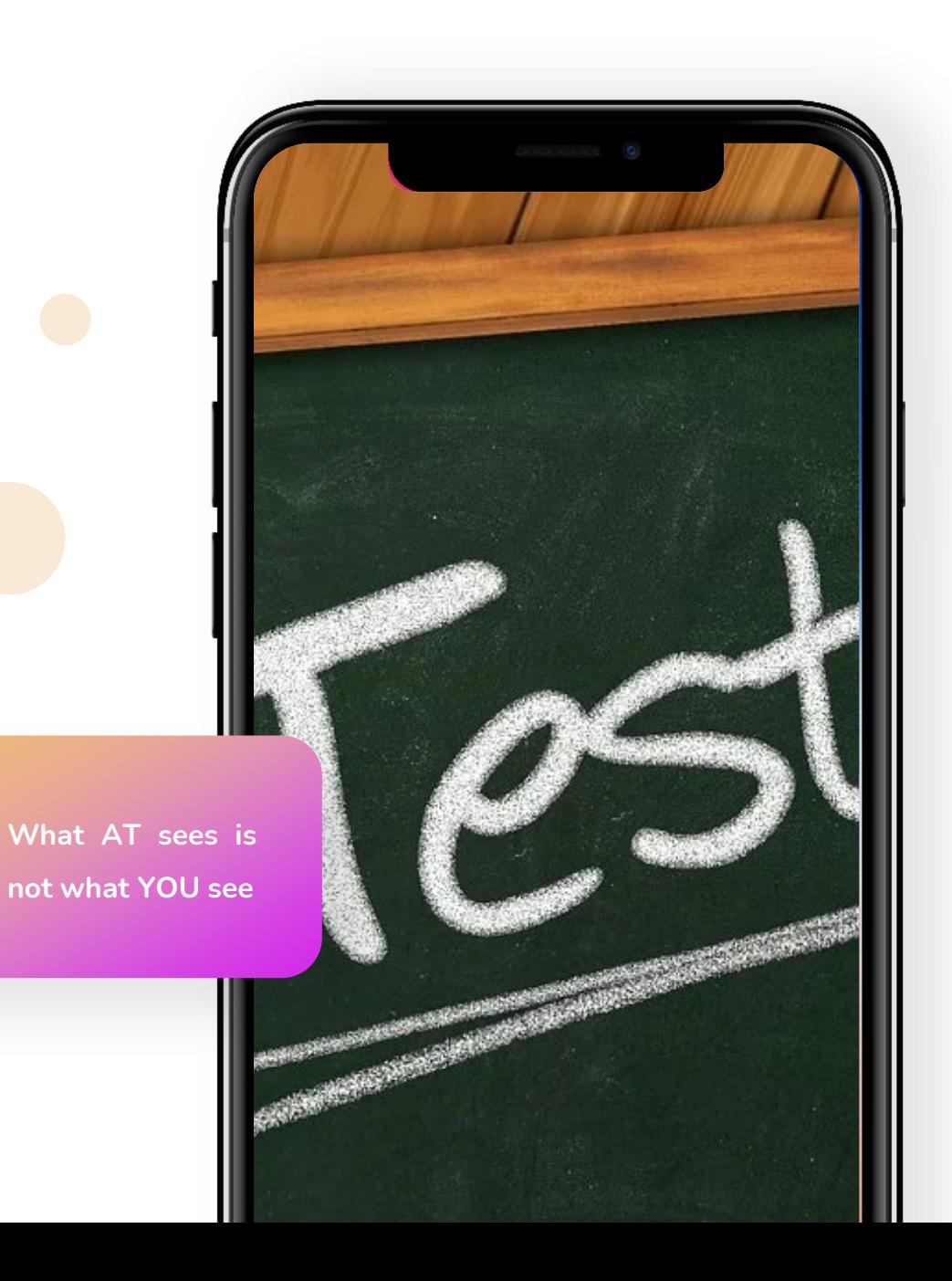

 $\overline{\Omega}$ 

introduction

background information Contact EN. EN

#### In 4 steps to a barrier-free PDF

**FAQ** 

With PAVE you make your PDF documents barrier-free so that they can be correctly interpreted by common reading programs. The visual representation of your PDF remains unchanged. The C The ICT Accessibility Lab of the ZHAW School of Engineering developed PAVE and is making it available free of charge for personal use. Try it! If you want to make large amounts of PDFs accessible, please use  $\Rightarrow$  contact us.

![](_page_37_Figure_6.jpeg)

- 1. Upload your PDF document to PAVE. Warning: The maximum permitted file size is 5 megabytes.
- 2. PAVE directly carries out the corrections that can be carried out automatically.
- 3. Simply carry out the remaining correction suggestions in PAVE yourself.
- 4. Download the now accessible PDF document. The PDF document remains stored on the PAVE server for a maximum of 3 weeks if you do not delete it manually beforehand.

 $\mathcal G$  Start PAVE

![](_page_37_Picture_12.jpeg)

**ee** SBV Schweizerischer Blindenпó und Sehbehindertenverband

PAVE was on C ICT Accessibility Lab C Zurich University of Applied Sciences (ZHAW) developed in cooperation with the L' Swiss Association of the Blind and Visually Impaired

#### PAVE wins 1st prize in an international competition

The International Conference on Computers as an Aid to People with Special Needs ICCHP ( C International Conference on Computers Helping People with Special Needs ) recognizes software projects that serve people with disabilities. At this year's final round in Paris, the team from the ICT Accessibility Labs was able to convince the international jury of their groundbreaking **Contract Contract Contract CONSTRUCTION** 

#### <https://pave-pdf.org/index.html>

![](_page_38_Picture_0.jpeg)

#### PDF\_accessibility\_test\_doc4.pdf ▼

![](_page_38_Picture_66.jpeg)

#### Page 1

#### What's that called again? Help us **TAKE BURGLICK** help **YOU! UPLINGERD GOV/SURREY**

 $\bullet$ 

 $\blacksquare$ 

#### Section One

Lorem ipsum dolor sit amet, consectetur adipiscing elit, sed do eiusmod tempor incididunt ut labore et dolore magna aliqua. Ut enim ad minim veniam, quis nostrud exercitation ullamco laboris nisi ut aliquip ex ea commodo consequat. Duis aute irure dolor in reprehenderit in voluptate velit esse cillum dolore eu fugiat nulla pariatur. Excepteur sint occaecat cupidatat non proident, sunt in culpa qui officia deserunt mollit anim id est laborum. Click here for more information.

- List Item 1
- · List Item 2
- List Item 3

#### **Section Two**

![](_page_38_Picture_67.jpeg)

This text is too light.

## **The takeaways**

4

PDF

![](_page_39_Picture_1.jpeg)

![](_page_40_Picture_0.jpeg)

 $\bigoplus$ 

**Easiest way to reach the goal**

![](_page_41_Picture_0.jpeg)

4

### **Shift away from PDFs**

# **THANK** YOU

**WWW.MEANLAURA.COM**

 $\bigoplus$ 

![](_page_42_Picture_2.jpeg)

**WHAT DOESTHIS<br>MEAN TO ME,<br>LAURA?**